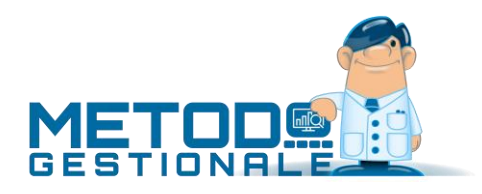

# Novità della Versione 3.00 (per build)

Build N° 717 del 15/02/2019:

- 1. \* Modello CU 2019 *(Contabilità/Iva)*
- 2. **\*** \* Acquisizione manuale fattura con XML codificato come ISO-8859-1 *(Contabilità/Iva)*
- 3. \* Ritocchi in caso di cedente/prestatore "ditta individuale" *(D.d.T./Fatturazione)*
- 4. \* Aggiornato foglio di stile AssoSoftware a versione 1.2.15 *(D.d.T./Fatturazione)*
- 5. \* Visualizzazione corretta anche di e-fatture UTF-8 con marcatore BOM *(D.d.T./Fatturazione)*
- 6. \* Ricezione notifiche di "decorrenza dei termini" da fatturaPRO.click *(D.d.T./Fatturazione)*
- 7.  $\bar{a}^*$  Corretto errato inserimento manuale "dati ordine acquisto" in e-fattura immediata *(D.d.T./Fatturazione)*
- 8.  $\bar{a}^*$  Corretto problema salvataggio finestra "produzione simulata" *(Magazzino)*

Build N° 716 del 06/02/2019:

- 9. \* Migliorie varie a procedura di acquisizione e-fatture *(Contabilità/Iva)*
- 10. \* Acquisizione e-fatture da files massivi tramite fatturaPRO.click *(Contabilità/Iva)*
- 11. \* Intercettazione ulteriori errori di decodifica file XML in ricezione da fatturaPRO.click *(Contabilità/Iva)*
- 12. \* Acquisizione e-fatture UTF-16 *(Contabilità/Iva)*
- 13. \* Controllo invio documenti a FatturaPRO.click con dimensione eccessiva *(D.d.T./Fatturazione)*
- 14. \* Migliorie varie alla finestra di "gestione archivio fatture/parcelle" *(D.d.T./Fatturazione)*
- 15. \* Descrizione aggiuntiva di riga in parcella elettronica *(Parcellazione)*
- 16. \* Messaggio "fattura esclusa da comunicazione" meno evidente dal 2019 *(Stampe IVA/Contabilità)*
- 17. \* Corretta mancata apertura finestra statistica fatturato mensile cli./for. *(Contabilità/Iva)*
- 18. \* Corretto errato dimensionamento finestra di selezione causale CU *(Contabilità/Iva)*
- 19. \* Corretto perdita fuoco griglia dopo visualizzazione fattura *(Contabilità/Iva)*
- 20. \* Corretto possibile Access Violation in acquisizione fatture da CompED *(Contabilità/Iva)*
- 21. \* Corretta impossibilità di lettura per alcuni allegati senza estensione *(Contabilità/Iva)*
- 22.  $\bar{a}^*$  Corretta mancata dicitura "documento non valido..." in rigenerazione PDF da apposito tasto *(D.d.T./Fatturazione)*
- 23. \* Corretta finestra troppo piccola in selezione allegato da rimuovere *(D.d.T./Fatturazione)*
- 24. \* Corretto impossibilità di ridimensionare finestra duplicazione distinta base *(Magazzino)*
- 25. \* Corretto selettore cartella duplicazione troppo piccolo se zoom attivo *(Utilità/Varie)*

Build N° 715 del 29/01/2019:

- 26. \* Ricezione fatture segnate come p7m che in realtà non lo sono *(Contabilità/Iva)*
- 27. \* Visualizzatore/Estrattore di eventuali allegati inclusi nella e-fattura XML *(Contabilità/Iva)*
- 28. \* Controllo e acquisizione e-fatture con intestazione xml errata *(Contabilità/Iva)*
- 29. \* Acquisizione fatture in p7m non convenzionali *(Contabilità/Iva)*
- 30. \* Acquisizione notifiche di esito positivo P.A. da fatturaPRO.click *(D.d.T./Fatturazione)*
- 31. \* Consolidamento invio fattura "ad una ad una" e non "in blocco" alla fine della trasmissione *(D.d.T./Fatturazione)*
- 32. \* Blocchi in rigenerazione XML fatture immediate *(D.d.T./Fatturazione)*
- 33. \* Meccanismo di cautela contro i "doppi invii" della stessa fattura *(D.d.T./Fatturazione)*
- 34. \* Finestra di "elaborazione in corso" durante invio fatture a WebService *(D.d.T./Fatturazione)*
- 35. \* Fatturazione elettronica a partita IVA cessata ma valida come codice fiscale *(D.d.T./Fatturazione)*
- 36. \* Controllo presenza e validità "causale pagamento" in caso di ritenuta acconto *(D.d.T./Fatturazione)*
- 37. \* Codice destinatario e provincia REA in maiuscolo *(D.d.T./Fatturazione)*
- 38. \* E-fattura bloccata se "prezzi iva inclusa" e decimali prezzi unitari inferiori a 3 *(D.d.T./Fatturazione)*
- 39. \* Possibilità di omettere il codice articolo in fattura elettronica *(D.d.T./Fatturazione)*
- 40. \* \* Trasmissione telematica operazioni transfrontaliere (Esterometro o Spesometro transfrontaliero) *(Stampe IVA/Contabilità)*
- 41. \* Corretto possibile Access Violation invio posta con MS Outlook 2010 a 32 bit *(Anagrafiche)*
- 42.  $\bar{a}^*$  Corretto mancato aggiornamento visualizzazione dati fattura immediata se rigenerazione XML *(D.d.T./Fatturazione)*
- 43. \* Corretto mancato salvataggio posizione/dimensione finestra articolo *(Magazzino)*
- 44. \* Corretto possibile Access violation is stampa packing list da corpo documento *(Ordini/Preventivi)*

Build N° 714 del 18/01/2019:

- 45. \* Aggiornata componentistica per invio E-Mail *(Anagrafiche)*
- 46. \* Applicazione bollo elettronico anche su Note di Accredito *(D.d.T./Fatturazione)*
- 47. \* Rivista esposizione dati ENASARCO in fattura elettronica *(D.d.T./Fatturazione)*
- 48. \* Modificati fogli di stile AdE per visualizzazione notifiche *(D.d.T./Fatturazione)*
- 49. \* Potenziati e controlli su caratteri anomali in e-fattura *(D.d.T./Fatturazione)*
- 50. \* Rivisto controllo dati REA per e-fattura *(D.d.T./Fatturazione)*
- 51. \* Evidenziata "elaborazione in corso" durante lettura notifiche da webservice *(D.d.T./Fatturazione)*
- 52. \* Forzatura stampa e-invoice AssoSoftware in A4 *(D.d.T./Fatturazione)*
- 53. \* Migliorata esposizione totali in gestione parcella *(Parcellazione)*
- 54. \* Corretto possibile errore in memorizzazione dich.intento *(Anagrafiche)*
- 55. \* Corretta finestra invio e-mail di Metodo troppo piccola se zoom attivo *(Anagrafiche)*
- 56. \* Corretta errata applicazione controlli SdI in ristampa ft.imm. che NON genera xml *(Contabilità/Iva)*
- 57. \* Corretta rilettura ripetitiva notifiche di scarto fatturaPRO.click *(D.d.T./Fatturazione)*
- 58. \* Corretta mancata stampa "riepilogo mensile ordini" *(Ordini/Preventivi)*
- 59. \* Corretto errata "gestione colonne" in riepilogo consegne per periodo *(Ordini/Preventivi)*
- 60. \* Corretta errata generazione scadenze parcelle (se rit.acc. addebitata) *(Parcellazione)*
- 61.  $\overline{a}^*$  Corretta errata stampa casella "metodo" riferita all'acconto nel
- 62. modello Comunicazione liquidazioni IVA *(Stampe IVA/Contabilità)*
- 63. \* Corretto mancata cancellazione tabella e-fatture acquisite *(Utilità/Varie)*

Build N° 713 del 11/01/2019:

- 64. \* Acquisizione e-fatture non UTF8 *(Contabilità/Iva)*
- 65. \* Acquisizione delle fatture elettroniche di vendita *(Contabilità/Iva)*
- 66. \* Acquisizione "data di ricezione" fatture acquisto da fatturaPRO.click *(Contabilità/Iva)*
- 67. \* Possibilità di acquisire e-fatture con nome file non conforme *(Contabilità/Iva)*
- 68. \* Acquisizione notifiche di "mancata consegna" da fatturaPRO.click *(D.d.T./Fatturazione)*
- 69. \* Rimossa riga conai in file xml se prezzo a 0 *(D.d.T./Fatturazione)*
- 70.  $\pm$ <sup>\*</sup> Ripuliti caratteri non numerici in campo telefono su anagrafe principale azienda *(D.d.T./Fatturazione)*
- 71. \* Evidenziazione delle fatture che non sono state recapitate *(D.d.T./Fatturazione)*
- 72. \* Velocizzazione integrazione con CompED *(D.d.T./Fatturazione)*
- 73. \* Aumento timeout richieste WebService compED *(D.d.T./Fatturazione)*
- 74. \* Blocco menù se archivi c/s non attivati *(Database C/S)*
- 75. Potenziato controlli su date in ingresso che non rispecchiano lo standard ISO 8601:2004 *(Contabilità/Iva)*
- 76. \* Corretto mancato salvataggio dimensioni finestre compensi con ritenuta *(Contabilità/Iva)*
- 77.  $\bar{a}^*$  Corretto possibile scarto per non conformita causato da caratteri non standard ASCII nel codice articolo *(D.d.T./Fatturazione)*
- 78. \* Corretto errore in ristampa DdT a fornitori *(D.d.T./Fatturazione)*
- 79. \* Corretto errore in ricezione notifiche da fatturaPRO.click *(D.d.T./Fatturazione)*
- 80.  $\overline{a}^*$  Corretto possibile errore SQL in stampa agenda settimanale *(Utilità/Varie)*

Build N° 712 del 20/12/2018:

- 81. \* Blocco in fatturazione se righe con q.tà e senza aliquota/esenzione *(D.d.T./Fatturazione)*
- 82. \* Gestione degli sconti concatenati *(D.d.T./Fatturazione)*
- 83. <sup>\*</sup> Ricezione ricevute di consegna da fatturaPRO.click *(D.d.T./Fatturazione)*
- 84. \* Acquisizione fatture XML "utenze" senza indicazione della Partita IVA cessionario *(D.d.T./Fatturazione)*
- 85. \* Spese accessorie secondo codifica AssoSoftware *(D.d.T./Fatturazione)*
- 86. \* CONAI secondo codifica AssoSoftware *(D.d.T./Fatturazione)*
- 87. \* Tasto invio/doppio-click, per default, esegue e non modifica *(Utilità/Varie)*
- 88. \* Aggiornamento archivio CAP a fine 2018 *(Utilità/Varie)*
- 89. \* Aggiornamento dati ISTAT a gennaio 2019 *(Utilità/Varie)*
- 90. \* Aggiornamento ABI-CAB a gennaio 2019 *(Utilità/Varie)*
- 91. \* Corretto possibile "Access Violation" in acquisizione QRCode *(Anagrafiche)*
- 92. \* Corretta anomala visualizzazione pulsante "Fine" in riga commessa *(Commesse/Cantieri)*
- 93. \* Corretto possibile errore conversione esenzioni corrispettivi *(Contabilità/Iva)*
- 94. \* Corretto errore mancanza CNAP in parcella elettronica *(D.d.T./Fatturazione)*
- 95. \* Corretto impossibilità emissione e-fatture se attivo "raggr.x cliente e articolo" *(D.d.T./Fatturazione)*
- 96. \* Corretto errore flag "soggetto a ritenuta" in parcelle senza ritenuta acc. *(D.d.T./Fatturazione)*
- 97.  $\bar{\sigma}^*$  Corretta mancata stampa dicitura "documento non valido si fini fiscali...." in ristampa Ft.Immediata *(D.d.T./Fatturazione)*
- 98.  $\overline{a}^*$  Corretto possibili errore 00422 SDI in presenza di omaggi su fattura immediata *(D.d.T./Fatturazione)*
- 99. \* Corretto possibile Access Violation in acquisizione notifiche da CompEd *(D.d.T./Fatturazione)*
- 100. **\***  $\bar{a}^*$  Corretto possibile scarto file se "riferimento testo" AssoSoftware superiore a 60 caratteri *(D.d.T./Fatturazione)*
- 101. **\***  $\bar{a}^*$  Corretto possibilie errore "Out of system resources" visualizzando XML corposi *(D.d.T./Fatturazione)*
- 102. \* Corretto possibile errore 0423 nelle righe del contributo CONAI *(D.d.T./Fatturazione)*
- 103. \* Corretto troncamento scritte di "copia di cortesia" e "rif.dich.intento" *(D.d.T./Fatturazione)*
- 104. **\* \*** Corretto possibile "Access Violation" in ricostruzione progressivi carico/scarico *(Magazzino)*
- 105. \* Corretto possibile "Access violation" in uscita da gestione articolo magazzino *(Magazzino)*
- 106. \* Corretto selettore archivio prestazione servizi bloccato *(Magazzino)*
- 107. \* Corretto errore "Impossibile dare il fuoco.." in situazione ordini *(Ordini/Preventivi)*
- 108. **\*\*\*** Corretto possibile errore "regular expression" in sistema ricerca clienti *(Utilità/Varie)*
- 109. \* Corretto focus mancato dopo click su pulsante info *(Utilità/Varie)*
- 110. **\*\*\*** Corretto possibile errore "Piattaforma non disponibile" in apertura s/conti, cli./for. *(Utilità/Varie)*
- 111. \* Corretto possibile blocco in apertura ordini *(Utilità/Varie)*

#### Build N° 711 del 14/12/2018:

- 112. \* Nuovo collegamento registratori di cassa Olivetti ELA EXECUTE *(Contabilità/Iva)*
- 113. \* Potenziata la sicurezza nel reperimento apikey fatturaPRO.click *(D.d.T./Fatturazione)*
- 114. \* Rimosso controllo righe senza prezzo in immissione corrispettivi *(Magazzino)*
- 115. \* Blocco immissione ordini con IVA se dich.intento attiva *(Ordini/Preventivi)*
- 116.  $\overline{a}^*$  Corretta imperfezione su ordine tabulazione pulsanti in fattura differita *(D.d.T./Fatturazione)*
- 117.  $\overline{a}^*$  Corretto errata generazione e-fattura "immediata" per clienti esteri anche se non spuntato il parametro *(D.d.T./Fatturazione)*
- 118. \* Corretto possibile blocco in cancellazione documenti collegati *(D.d.T./Fatturazione)*
- 119. \* Corretto possibile errore di scarto file in fatture con q.tà negative *(D.d.T./Fatturazione)*
- 120. \* Corretto possibile errore di connessione a CompED *(D.d.T./Fatturazione)*
- 121.  $\bar{a}^*$  Corretto possibile EDOMParseError in acquisizione e-fattura da file esterno p7m *(D.d.T./Fatturazione)*
- 122. \* Corretto errata visualizzazione dati articolo in e/c multimagazzini *(Magazzino)*
- 123. \* Corretta sparizione menù dopo stampa conferma ordine fornitore *(Ordini/Preventivi)*
- 124. \* Corretto possibile Access Violation in chiusura programma *(Ordini/Preventivi)*
- 125. \* Corretti alcuni inestetismi in parcellazione legati allo zoom *(Parcellazione)*
- 126. \* Corretto errore ricostruzione indici voci tariffario *(Parcellazione)*
- 127. \* Corretto errato dimensionamento messaggio "archivio in uso" *(Utilità/Varie)*

Build N° 710 del 07/12/2018:

- 128. \* Elenco Indirizzi Telematici *(Anagrafiche)*
- 129. \* Riorganizzazione stampe clienti e fornitori *(Anagrafiche)*
- 130. \* Gestione dichiarazione d'intento clienti *(Anagrafiche)*
- 131. \* Migliorati controlli correttezza IBAN per e-fatture *(D.d.T./Fatturazione)*
- 132. \* Gestione "omaggi con rivalsa IVA" nella fattura elettronica *(D.d.T./Fatturazione)*
- 133. \* Corretto errato accavallamento scritte in riquadro con totali commessa *(Commesse/Cantieri)*
- 134. \* Corretto errore applicazione scala sconti con raggr.contenenti il carattere "-" *(Magazzino)*
- 135. \* Corretto possibile Access Violation in acquisizione ordini Amazon *(Ordini/Preventivi)*
- 136. \* Corretto possibile EComponentError in E/C ordini *(Ordini/Preventivi)*
- 137. \* Corretti campi data troppo piccoli in testata ordine se zoom attivo *(Ordini/Preventivi)*

#### Build N° 709 del 05/12/2018:

- 138. **+ Eliminata stampa carattere "\_" in prev./conferme ordine** *(Ordini/Preventivi)*
- 139. **Corretto possibile errore di encoding in acquisizione XML da fatturaPRO.click** *(D.d.T./Fatturazione)*
- 140. Corretti alcuni inestetismi nella nuova interfaccia dell'agenda *(Utilità/Varie)*
- 141. Corretto possibile blocco in variazione tracciato magazzino *(Anagrafiche)*
- 142. Corretto errore su filtro in tabulato controllo documenti di carico *(Magazzino)*

#### Build N° 708 del 29/11/2018:

- 143. Migliorato controllo prefisso/suffisso su fatture vendita *(D.d.T./Fatturazione)*
- 144. **Differenziazione testo e-mail per invio PDF "fattura di cortesia"** *(D.d.T./Fatturazione)*
- 145. Cambiato ordinamento fatture x invio a webservice *(D.d.T./Fatturazione)*
- 146. Corretto errore XML non conforme se articolo senza codice *(D.d.T./Fatturazione)*
- 147. Corretto mancata possibilità di vedere le notifiche *(D.d.T./Fatturazione)*
- 148. Corretta errata assegnazione flag "firmato" *(D.d.T./Fatturazione)*
- 149. Corretto possibile blocco programma in stampa conferme ordine *(Ordini/Preventivi)*
- 150. **Corretto errore su selezione "carta" in assegnazione stampante ai moduli** (Uti*lità/Varie)*
- 151. Corretto mancata selezione stampante predefinita *(Utilità/Varie)*
- 152. Corretto errore in esceuzione programma su Windows 2012 server *(Utilità/Varie)*
- 153. Corretto mancata visualizzazione label campo "Ns banca x accred.bonifici" *(Anagrafiche)*
- 154. Corretto problema su ordine inserimento dati aggiuntivi XML *(D.d.T./Fatturazione)*
- 155. Corretto blocco in annullamento articoli non movimentati *(Magazzino)*
- 156. Strana sovrapposizione stringhe in elaborazione ricostruzione indici *(Utilità/Varie)*

Build N° 707 del 15/11/2018:

- 157. Fattura con ENASARCO *(D.d.T./Fatturazione)*
- 158. ABI-CAB se pagamento RIBA in file XML fatture elettroniche *(D.d.T./Fatturazione)*
- 159. Pieno supporto a Windows 10 October 2018 Update *(Utilità/Varie)*
- 160. Corretto mancato posizionamento su data registrazione *(Contabilità/Iva)*
- 161. Corretto errato dimensionamento finestra di correzione riga contabile *(Contabilità/Iva)*
- 162. Corretta errata compilazione codice ordine in XML fattura *(D.d.T./Fatturazione)*
- 163. Corretto possibile access violation in gestione articoli magazzino *(Magazzino)*
- 164. Corretto possibile EClassNotFound in stampa etichette da Car.Mag.da Doc. *(Magazzino)*
- 165. Corretto mancata gestione tasti ESC/ENTER in campi finestra ricerca ordine *(Ordini/Preventivi)*
- 166. **Corretto possibile blocco in "backup aziende"** *(Utilità/Varie)*
- 167. Corretta codifica Assosoftware visibile anche se non attivate le esenzioni estese *(Utilità/Varie)*
- 168. Corretto possibile errore in e/c distinta provvigioni *(D.d.T./Fatturazione)*
- 169. Corretto possibile access violation in gestione agenda *(Database C/S)*

Build N° 706 del 14/11/2018:

- 170. Corretto possibile errore in copia righe da altra commessa *(Commesse/Cantieri)*
- 171. **E** Corretto problema in attivazione/disattivazione voci in gestione esenzione *(Utilità/Varie)*
- 172. Corretta doppia possibilità attiviazione esenzioni estese *(Utilità/Varie)*
- 173. Corretta inversione voci per blocco menù "fatturato clienti" e "fatturato fornitori" *(Utilità/Varie)*

#### Build N° 705 del 07/11/2018:

- 174. Addebito del bollo in base alle esenzioni *(D.d.T./Fatturazione)*
- 175. Attivazione servizio fatturaPRO.click *(D.d.T./Fatturazione)*
- 176. Pulsante informazioni ordine su riga ddt/car.da doc. che lo evade *(Ordini/Preventivi)*
- 177. Mancato controllo impostazione account PEC x invio e-fatture *(D.d.T./Fatturazione)*
- 178. Corretto impossibilita importazione di alcune notifiche SDI *(D.d.T./Fatturazione)*
- 179. Corretto problema in firma digitale con token multicertificato *(D.d.T./Fatturazione)*
- 180. Corretta gestione carattere "#" nelle righe descrittive *(D.d.T./Fatturazione)*
- 181. **Corretto mancata visualizzazione delle notifiche di ricezione/scarto** *(D.d.T./Fatturazione)*
- 182. Corretto mancato aggiornamento icone dopo firma e invio *(D.d.T./Fatturazione)*
- 183. Corretta visualizzazione incompleta degli importi in immissione F24 *(Stampe IVA/Contabilità)*
- 184. Corretto possibile loop msg inesistente in ricerca rap. *(Anagrafiche)*
- 185. Corretto doppio messaggio in immissione cp con ritenuta *(Contabilità/Iva)*
- 186. Corretto pulsante chiusura valorizzazione carichi sospesi *(Magazzino)*
- 187. Corretta errata riapplicazione condizioni vend. x quantità in evasione ordine *(Ordini/Preventivi)*
- 188. **Corretta errata visualizzazione messaggio variazione distinta base in parametri DdT** *(Utilità/Varie)*

Build N° 704 del 31/10/2018:

189. QRCode in ricerca/gestione clienti/fornitori *(Anagrafiche)*

Build N° 703 del 15/10/2018:

- 190. Archivio delle unità di misura *(Magazzino)*
- 191. Esenzioni estese in archivi c/s per e-fattura *(Magazzino)*

Build N° 700 del 23/05/2018:

- 192. Ridisegnato selettore operazione IVA *(Contabilità/Iva)*
- 193. **+ Prezzi IVA inclusa: scorporo IVA in fattura sempre "su riga" e ricalcolo finale** *(D.d.T./Fatturazione)*
- 194. Novità sulla fatturazione elettronica (B2B obbligatoria da 1/1/2019) *(D.d.T./Fatturazione)*
- 195. Modifica comportamento articoli preceduti dal carattere speciale "@" *(D.d.T./Fatturazione)*
- 196. Migliorie varie in vista della e-fattura obbligatoria *(D.d.T./Fatturazione)*
- 197. Disattivazione "fattura elettronica" su singola anagrafica *(D.d.T./Fatturazione)*
- 198. + Nuova voce "Manutenzione articoli magazzino" *(Magazzino)*
- 199. Migliorie in imissione corrispettivi (magazzino) *(Magazzino)*
- 200. Indicatore righe selezionate in evasione ordini *(Ordini/Preventivi)*
- 201. **IMPORTANTE!** Cessazione supporto Windows XP e Windows 2003 server *(Utilità/Varie)*
- 202. Pieno supporto a Windows 2016 server (e Windows 2019) *(Utilità/Varie)*
- 203. **+ Pieno supporto monitor HDPI** *(Utilità/Varie)*
- 204. Stampe personalizzate non più elencate nel menù *(Utilità/Varie)*
- 205. Corretto possibile errore di assegnazione fuoco in immissione fatture di acquisto *(Contabilità/Iva)*
- 206. Corretto troncamento numero documento in pagamento partite fornitori *(Contabilità/Iva)*
- 207. Corretta errata stampa esenzione ritenuta acconto in fattura *(D.d.T./Fatturazione)*
- 208. Corretto errore in generazione file XML Parcella con CNAP *(D.d.T./Fatturazione)*
- 209. **Corretto mancato riporto in dettaglio fattura XML delle spese accessorie di piede** ddt *(D.d.T./Fatturazione)*
- 210. Corretta errata compilazione sezione "CodiceFiscale" nella fattura XML a privati *(D.d.T./Fatturazione)*
- 211. Corretto errata compilazione file XML in parcelle differite *(D.d.T./Fatturazione)*
- 212. Corretta errata presenza campo PECDestinatario in XML fattura se cliente privo sia di PEC che di ID *(D.d.T./Fatturazione)*
- 213. Corretto mancato occultamento "notes" cliente in imm.DdT se cambio cliente *(D.d.T./Fatturazione)*
- 214. Corretto errato messaggio in chiusura finestra imm.ordini se blocchi doc. attivi *(Ordini/Preventivi)*
- 215. Corretto errato inserimento esenzione rit.acc. in file XML *(Parcellazione)*
- 216. Corretto possibile Access Violation in massimizzazione finestre *(Utilità/Varie)*

Build N° 683 del 18/05/2018:

- 217. **\*\*** Corretta errata impossibilità di emissione fatt. imm. alla PA se attiva fatturazione B2B *(D.d.T./Fatturazione)*
- 218. \*\* Corretto errore in Distinta Provvigioni se numero cliente maggiore di 32767 *(D.d.T./Fatturazione)*
- 219. \*\* Corretto errore in ricerca registrazioni mag. per data *(Magazzino)*
- 220. \*\* Corretto errore in stampa etichette magazzino da carico da documento *(Magazzino)*

Build N° 682 del 20/04/2018:

- 221.  $*^{**}$  Flag x tipo documento "regime margine/iva non esposta" in fattura immediata *(D.d.T./Fatturazione)*
- 222. \*\* Riferimento amministrazione (2.2.1.15) su riga in fattura elettronica *(D.d.T./Fatturazione)*
- 223. \*\* Possibilità di forzare come "non inviato" un DdT esportato via FTP/WEB *(Utilità/Varie)*
- 224.  $\bar{a}^{**}$  Corretto possibile "EComponentError" su "piano ammortamento" di un cespite *(Contabilità/Iva)*
- 225.  $\bullet$   $\bullet$  \*\* Corretto possibile errore in determinazione VP2/VP3 se IVA esigibilità differita *(Stampe IVA/Contabilità)*
- 226. \*\* Corretto errata proposta trimestre "5" in comunicazione liq. periodica *(Stampe IVA/Contabilità)*

#### Build N° 681 del 20/03/2018:

- 227. \*\* Messaggi di elaborazione in corso in preselezione ordini (da DdT/Ft.Imm.) *(Ordini/Preventivi)*
- 228. \*\* Riporto "Rif.Vs.Ordine" se opzione "prima degli articoli" *(Ordini/Preventivi)*
- 229. \*\* Nuovi riordini in gestione ordini *(Ordini/Preventivi)*
- 230. \*\* Migliorie in "copia righe da altro ordine/preventivo" *(Ordini/Preventivi)*
- 231. \*\* Comunicazione dati fatture: gestito split 1000 documenti per nominativo *(Stampe IVA/Contabilità)*
- 232. \*\* Fatture Vendita "Regime del margine/IVA non esposta" *(Stampe IVA/Contabilità)*
- 233. \*\*\* Bloccato accesso a "Vecchio spesometro" su aziende con "anno IVA" antecedente al 2017 *(Stampe IVA/Contabilità)*
- 234.  $*^*$  Comunicazione Liquidazioni periodiche IVA 2018 (a seguito modifiche del 21.03.2018) *(Stampe IVA/Contabilità)*
- 235. \*\* Importazione ordini clienti via FTP *(Utilità/Varie)*
- 236. \*\* Migliorie procedura esportazione DdT personalizzata *(Utilità/Varie)*
- 237. **\*\*** Corretto errata segnalazione errore "F05" se non presente il campo "nazione" *(Anagrafiche)*
- 238. \*\* Corretto possibile range check error in lettura progressivi cli./for. *(Anagrafiche)*
- 239. \*\* Corretto errore su controllo partite iva austriache in immissione movimenti INTRA *(Contabilità/Iva)*
- 240. \*\* Corretta errata dicitura "Moldovia" in "Moldavia" su archivio nazioni *(Database C/S)*
- 241.  $\overline{a}^{**}$  Corretto possibile errore in copia articoli distinta base da altro ordine/preventivo *(Ordini/Preventivi)*
- 242. \*\* Corretta errata possibilità di cambio articolo in fase di evasione ordine *(Ordini/Preventivi)*
- 243. \*\* Corretto errore in comunicazione dati fatture "semestrale" *(Stampe IVA/Contabilità)*
- 244.  $\overline{a}^{**}$  Corretto errata indicazione id.fiscale clienti INTRA in comunicazione fatture *(Stampe IVA/Contabilità)*

Build N° 680 del 26/02/2018:

- 245. \*\* Partita IVA irlandese di 8 o 9 caratteri *(Anagrafiche)*
- 246. \*\* Maggior dettaglio su riepilogo cessioni in esenzione *(D.d.T./Fatturazione)*
- 247. \*\* Aggiunti ulteriori riordini in "Situazione movimenti CONAI" *(D.d.T./Fatturazione)*
- 248. \*\* Corretto mancata estrapolazione cli./for. in incasso/pagamento partite *(Contabilità/Iva)*
- 249. \*\* Corretto possibile range check error in bilanci su ditta con migliaia di clienti *(Contabilità/Iva)*
- 250. \*\* Corretto errore non bloccante in generazione file CU *(Contabilità/Iva)*
- 251.  $\overline{a}^{**}$  In generazione file XML fatture PA il numero documento non riportava eventuali prefissi/suffissi *(D.d.T./Fatturazione)*
- 252. \*\* Corretto errore in ricerca codice a barre su codici multipli *(Magazzino)*
- 253. \*\* Corretto possibile problema su compilazione del CUP nel file dei bonifici *(Scadenzario/Incassi/Pagamenti)*
- 254. \*\* Corretto errata stampa campi aggiuntivi con decimali *(Scadenzario/Incassi/Pagamenti)*

Build N° 679 del 15/02/2018:

- 255. \*\* Piccole migliorie in ricerca causali contabili *(Contabilità/Iva)*
- 256. \*\* Aggiornamento "nomenclatura combinata" a febbraio 2018 *(Contabilità/Iva)*
- 257. \*\* Gestione spedizioni (x stampa etichette corrieri) *(Magazzino)*
- 258.  $\overline{a}^{**}$  Corretto errore in inserimento ulteriori destinazioni diverse se non attive cond.vend./acq.avanzate *(Anagrafiche)*
- 259. \*\* Corretto troncamento colonna PL in Tabulato Corrispettivi *(Contabilità/Iva)*
- 260.  $\overline{a}^{**}$  Corretta errata compilazione saldo partita x storno iva se nota accredito in split payment *(D.d.T./Fatturazione)*
- 261.  $\overline{a}^{**}$  Corretto possibile errore in variazione "data fine utilizzo" su articoli magazzino *(Magazzino)*
- 262.  $\overline{a}^{**}$  Corretta errata visualizzazione campi aggiuntivi di tipo "data" su situazioni scadenzario *(Scadenzario/Incassi/Pagamenti)*
- 263. \*\* Corrette date incomplete in stampa partite aperte *(Stampe IVA/Contabilità)*

\* Novità realizzata dopo il primo rilascio della versione attuale (3.00)

\*\* Novità realizzata già nella versione 2.98 che era presente in internet successivamente alla data del rilascio ufficiale.

# Build N°717

# 1. Modello CU 2019

*Contabilità/Iva (Compensi con ritenuta)*

Aggiornato il modello di stampa CU 2019 e predisposto il corrispondente file telematico da inviare all'Agenzia delle Entrate.

# 2. Acquisizione manuale fattura con XML codificato come ISO-8859-1

*Contabilità/Iva (Fatturazione Elettronica)*

Qualche grossa azienda, probabilmente con sistemi gestionali vetusti, riesce ad inviare fatture XML codificate in ISO-8859-1. Ora Metodo è in grado di recepirle anche da questo formato.

### 3. Ritocchi in caso di cedente/prestatore "ditta individuale"

### *D.d.T./Fatturazione (Fatturazione Elettronica)*

In base all'art.21 del DPR 633/72, la fattura deve riportare la ditta, denominazione o ragione sociale dell'impresa. Le specifiche tecniche relative alla fattura elettronica allegate al Provvedimento del 30/4/2018, invece, impongono la compilazione dei campi:

- NOME e COGNOME in caso di ditta individuale
- DENOMINAZIONE in caso di società

che sono considerati "alternativi" e, pertanto, non possono essere indicati entrambi.

Siccome alcuni cedenti/prestatori "persone fisiche" (cioè ditte individuali) lamentano il fatto che potrebbero non essere "riconosciuti" dai propri clienti se nel file XML compare solo il loro "nome e cognome", è ora possibile, tramite apposito parametro, fare in modo che, come dati del cedente/prestatore, Metodo inserisca la "ragione sociale" dell'azienda nel campo "Denominazione" omettendo i campi "Nome" e "Cognome". Allo stato attuale delle cose, pur non rispecchiando in pieno le specifiche di compilazione, un file così generato viene accettato dal SdI e quindi considerato valido. Il parametro in questione si trova in Utilità - Gestione Parametri - Parametri Fatturazione pagina Fattura Elettronica - "Cedente/prestatore: forza <Denominazione> al posto di <Nome> e <Cognome> se ditta individuale".

Sempre in caso di cedente/prestatore "ditta indiviuale", non viene più compilato il campo "SocioUnico" nella sezione dedicata alll' "IscrizioneREA" in quanto obbligatorio solo per le società di capitali (spa, srl, ...).

# 4. Aggiornato foglio di stile AssoSoftware a versione 1.2.15

# *D.d.T./Fatturazione (Fatturazione Elettronica)*

Il foglio di stile AssoSoftware, che Metodo utilizza per la visualizzazione "tabellare" della e-fattura, è stato aggiornato alla versione 1.2.15 resa disponibile sul sito dell'associazione. Con questa modifica AssoSoftware ha reso visibili alcune informazioni mancanti tipo i riferimenti a DdT e ordini di acquisto.

5. Visualizzazione corretta anche di e-fatture UTF-8 con marcatore BOM

# *D.d.T./Fatturazione (Fatturazione Elettronica)*

Le fatture elettroniche in UTF-8 possono contenere o meno il marcatore (BOM) che ne identifica la codifica. Se presente il marcatore, il visualizzatore di Metodo poteva visualizzare il documento in bianco oppure generare degli errori.

# 6. Ricezione notifiche di "decorrenza dei termini" da fatturaPRO.click

# *D.d.T./Fatturazione (Fatturazione Elettronica)*

Metodo recepisce ora anche le eventuali notifiche di "decorrenza termini" delle fatture inviate alla PA che non ricevono esito (positivo o negativo). Si ricorda che, una volta inviata la fattura elettronica ad una Pubblica Amministrazione, quest'ultima ha 15gg di tempo per rispondere con una notifica di esito positivo (di accettazione) o negativo (di rifiuto). Passati i 15gg la fattura è considerata accettata d'ufficio per "decorrenza dei termini" e il SDI invia al mittente una apposita notifica per certificare la "chiusura del ciclo".

# 7. Corretto errato inserimento manuale "dati ordine acquisto" in e-fattura immediata

# *D.d.T./Fatturazione (Fatturazione Elettronica)*

Se in una fattura elettronica "immediata", si inseriva manualmente (tramite il pulsante Doc.Colleg.) più di una sezione "DatiOrdineAcquisto" (o similari), il file risultante poteve essere scartato dal SdI a causa di un errato ordine dei tag all'interno del file XML.

# 8. Corretto problema salvataggio finestra "produzione simulata"

# *Magazzino (Distinta Base)*

La finestra di visualizzazione della "produzione simulata" poteva risultare non visibile in alcuni casi particolari.

# Build N°716

# 9. Migliorie varie a procedura di acquisizione e-fatture

# *Contabilità/Iva (Fatturazione Elettronica)*

In attesa di completare la procedura per la contabilizzazione semiautomatica delle fatture, sono state apportate le seguenti migliorie alla procedura di acquisizione al fine di agevolare gli utenti nella consultazione dei documenti elettronici che arrivano dai fornitori. Nello specifico:

- i dati vengono esposti in ordine di "data ricezione"
- viene evidenziata la presenza o meno di allegati con apposito simboletto
- viene evidenziata la conformità o meno AssoSoftware con apposito simboletto
- introdotto flag "contabilizzata S/N" (si attiva/disattiva premendo la barra spaziatrice in attesa del completamento della procedura di contabilizzazione)
- introdotto nuovo filtro veloce che permette di visualizzare tutte le fatture, solo quelle da contabilizzare (default) o solo quelle contabilizzate
- possibilità eseguire un "refresh" dei dati della tabella prelevandoli dall'XML (per eventuali implementazioni future)
- migliorata acquisizione caratteri particolari e accenti provenienti da charset diversi (ASCII, WIN1252, UTF8, UTF16)
- il doppio click apre la fattura in visualizzazione.

# 10. Acquisizione e-fatture da files massivi tramite fatturaPRO.click

# *Contabilità/Iva (Fatturazione Elettronica)*

Nell'acquisizione delle e-fatture di acquisto il programma gestisce ora anche il caso delle "fatture massive" (ricezione cioè di un file zip che ingloba più documenti). Metodo non gestisce questa funzionalità nell'emissione fatture di vendita ma può presentarsi la problematica in fase di acquisizione di quelle di acquisto.

Il webservice fatturaPRO.click si occupa di spacchettare queste fatture estraendole dal file zip ma, pur associando a ciascuna di esse un token diverso, in acquisizione documento dal webservice viene recepito sempre lo stesso "nome file" (quello del file massivo .zip); per gestire questo caso si è ora fatto in modo che Metodo consideri anche la possibilità di ricevere più documenti con lo stesso nome file ma, ovviamente, con token e numero fattura diversi.

# 11. Intercettazione ulteriori errori di decodifica file XML in ricezione da fatturaPRO.click *Contabilità/Iva (Fatturazione Elettronica)*

Siccome stanno arrivato svariate forme di "interpretazione" della e-fattura, per evitare che il programma si blocchi in fase di ricezione a causa di problemi di decodifica tra i formati stringa, vengono ora intercettate eventuali eccezioni bloccanti e comunque portato a termine il processo con la lettura delle fatture che non comportano errori. Dopo una fase di rodaggio iniziale, i casi più eclatanti di anomalie dovrebbero essere stati sviscerati; eventuali ulteriori anomalie che doverssero presentarsi dovranno comunque essere valutate caso per caso.

#### 12. Acquisizione e-fatture UTF-16

#### *Contabilità/Iva (Fatturazione Elettronica)*

Effettuata un'ulteriore modifica all'acquisizione delle e-fatture al fine di importare anche file generati, anzichè con lo standard "UTF-8", con il "fuori standard UTF-16".

#### 13. Controllo invio documenti a FatturaPRO.click con dimensione eccessiva

#### *D.d.T./Fatturazione (Fatturazione Elettronica)*

Il web service fatturaPRO.click, per motivi di contenimento dei costi di archiviazione, non accetta l'invio al proprio portale di documenti superiori ai 2Mb. Facciamo presente che, per raggiungere questa dimensione, è necessario allegare alle fatture generate da Metodo (che per default non hanno allegati) files piuttosto corposi.

Tenuto conto di questo aspetto si è fatto in modo che, nel momento in cui si inviano le fatture (pulsante Invia Web), il programma ne verifichi la dimensione e non lo effettui (segnalando apposito messaggio) per gli eventuali documenti aventi una dimensione che supera i 2Mb. Se dovesse presentarsi questo caso sarà sufficiente eliminare l'allegato e quindi inviare la fattura.

**N.B.**: poichè i files allegati, come da specifiche tecniche, vegono inseriti con la codifica "base64", la loro dimensione diventa sicuramente superiore a quella originale (almeno del 30%). Quindi, un ipotetico file di 1Mb, una volta allegato diventa di 1.3Mb.

# 14. Migliorie varie alla finestra di "gestione archivio fatture/parcelle"

#### *D.d.T./Fatturazione (Fatturazione Elettronica)*

Sono state apportate le seguenti migliorie alla procedura di gestione delle fatture (elettroniche e non):

- il filtro principale di default della finestra è ora impostato sulla ragione sociale
- aggiunto il filtro per registro IVA (con possibilità di selezione tra quelli presenti)
- nel filtro relativo allo "stato" dei documenti sono state aggiunte le seguenti possibilità:
	- solo e-fatture da spedire
	- solo e-fatture in attesa di risposta
	- solo e-fatture con mancata consegna
- solo e-fatture scartate (da SDI o PA)
- solo e-fatture con bollo virtuale
- aggiunto un filtro per "tipologia" di fatture con le seguenti possiiblità:
	- solo documenti "differiti"
	- solo documenti "immediati"
	- solo fatture/parcelle
	- solo acconti/anticipi su fatture/parcelle
	- solo note di accredito
	- solo note di debito

### 15. Descrizione aggiuntiva di riga in parcella elettronica

#### *Parcellazione (Varie Parcellaz.)*

Se tra i campi di input riga di una parcella c'è anche quello denominato "descrizione aggiuntiva", ora il programma in fase di generazione del file della parcella elettronica provvede ad accodare tale dato (senza spazi) alla riga di descrizione principale.

#### 16. Messaggio "fattura esclusa da comunicazione" meno evidente dal 2019 *Stampe IVA/Contabilità (Vidimati/Fiscali)*

Nelle aziende con anno IVA superiore al 2018, entrando in gestione di documenti che non devono essere inclusi nella comunicazione dati fatture transfrontaliere (cosiddetto "esterometro" o "spesometro transfrontaliero") non viene più evidenziato il messaggio in rosso "anagrafica esclusa da comunicazione" ma compare, in nero, la scritta "anagrafica esclusa da esterometro".

#### 17. Corretta mancata apertura finestra statistica fatturato mensile cli./for.

#### *Contabilità/Iva (Bilanci Contabili)*

Elaborando dal menù bilanci la procedura "Statistica fatturato mensile clienti (o fornitori)", il programma visualizzava la finestra minimizzata per cui non risultava visibile il risultato.

#### 18. Corretto errato dimensionamento finestra di selezione causale CU

#### *Contabilità/Iva (Compensi con ritenuta)*

Corretta un'imperfezione per cui, nella pagina "dati per modello CU" della gestione compensi con ritenuta, il campo "causale", che prevede una selezione tra diverse voci, veniva dimensionato per visualizzane una sola.In ogni caso, nel momento in cui si utilizzavano le frecce per scorrere l'elenco, si usciva e rientrava sul campo, la dimensione risultava corretta.

#### 19. Corretto perdita fuoco griglia dopo visualizzazione fattura

*Contabilità/Iva (Fatturazione Elettronica)*

Dopo aver visualizzato una fattura elettronica di acquisto, la griglia di selezione del record perdeva il fuoco.

#### 20. Corretto possibile Access Violation in acquisizione fatture da CompED

#### *Contabilità/Iva (Fatturazione Elettronica)*

In fase di acquisizione di alcuni particolari documenti di acquisto da CompED, il programma poteva segnalare un errore del tipo "Access Violation at...".

#### 21. Corretta impossibilità di lettura per alcuni allegati senza estensione

#### *Contabilità/Iva (Fatturazione Elettronica)*

Alcuni allegati di fatture elettroniche di acquisto hanno un nome di file mancante dell'estensione e questo comportava delle difficoltà a Metodo nell'indicare a Windows come aprirli. Ora se l'estensione non c'è, e Metodo riesce ad identificare il tipo di file, la aggiunge automaticamente così da superare il problema.

### 22. Corretta mancata dicitura "documento non valido..." in rigenerazione PDF da apposito tasto *D.d.T./Fatturazione (Fatturazione Elettronica)*

Se, dopo aver modificato una fattura immediata, si cliccava da Gestione Fatture Immediate il tasto PDF per rigenerarlo, nel corpo del documento non veniva riportata la dicitura "documento non valido ai fini fiscali...".

# 23. Corretta finestra troppo piccola in selezione allegato da rimuovere

### *D.d.T./Fatturazione (Fatturazione Elettronica)*

Se, dalla finestra di gestione delle fatture di vendita, si provava a rimuovere un allegato precedentemente aggiunto, la finestra di selezione del file da rimuovere risultava microscopica.

24. Corretto impossibilità di ridimensionare finestra duplicazione distinta base

# *Magazzino (Distinta Base)*

Nella pagina "distinta base" della gestione articoli magazzino, cliccando il tasto "copia" la finestra proposta poteva risultare molto grande e non era possibile ridimensionarla.

### 25. Corretto selettore cartella duplicazione troppo piccolo se zoom attivo

# *Utilità/Varie (Varie)*

Duplicando un'azienda da un elaboratore con lo zoom attivo, il selettore (parte alta della finestra) con l'elenco degli archivi tra i quali scegliere la "destinazione" della duplicazione risultava troppo piccolo.

# Build N°715

# 26. Ricezione fatture segnate come p7m che in realtà non lo sono

#### *Contabilità/Iva (Fatturazione Elettronica)*

Avendo purtroppo riscontrato che può capitare di ricevere un **file dichiarato come "p7m"** (cioè firmato) che **in realtà non lo è**, si è dovuto implementare un ulteriore controllo in fase di acquisizione delle e-fatture.

In pratica ora Metodo, se il file in ricezione è dichiarato come p7m (quindi firmato), esegue una verifica per capire se lo è veramente. Se il controllo evidenzia che in realtà è un xml "pulito" (pur se dichiarato p7m) allora viene trattato come un xml "senza firma" e quindi regolarmente importato. Prima il programma andava in errore perchè, per poterlo importare, tentava di togliere la firma che nei fatti non c'era.

# 27. Visualizzatore/Estrattore di eventuali allegati inclusi nella e-fattura XML

#### *Contabilità/Iva (Fatturazione Elettronica)*

All'interno del file della fattura elettronica possono essere inclusi uno o più file a corredo della fattura stessa (più di qualcuno, ad esempio, allega il PDF al file XML).

Con questa modifica il visualizzatore e-fatture di Metodo mostra, in una apposita pagina chiamata "allegati" (che compare, ovviamente, solo in presenza effettiva di allegati), l'elenco dei file incapsulati nell'XML stesso. Posizionando il cursore sul singolo file è possible effettuare le seguenti operazioni:

- premendo invio o facendo doppio click il programma apre il documento (sfruttando il programma di default di Windows associato al tipo di file);
- cliccando sul pulsante "Stampa" il file viene stampato (sfruttando il programma di default di Windows associato al tipo di file);
- cliccando sul pulsante "Salva" è possibile salvare il file su disco dove si ritiene opportuno.

# 28. Controllo e acquisizione e-fatture con intestazione xml errata

#### *Contabilità/Iva (Fatturazione Elettronica)*

Siccome, incredibilmente, arrivano dei file XML "sbagliati" nell'intestazione, si è dovuto predisporre un controllo per fare in modo che il dato venga comunque letto e acquisito da Metodo in modo corretto.

#### 29. Acquisizione fatture in p7m non convenzionali

#### *Contabilità/Iva (Fatturazione Elettronica)*

In fase di acquisizione di fatture di acquisto da fatture elettroniche firmate in "p7m" potevano presentarsi degli errori di conversione dovuti alla conformità impropria di tali file. In alcuni casi i file "p7m" sono codificati in "base64" a regola d'arte e come tali vengono recepiti da Metodo; in altri invece (soprattutto se provenienti via PEC), possono contenere dei ritorni di carrello pur essendo comunque codificati in "base64". La presenza di questi caratteri non convenzionali induceva Metodo a non trattarli come file "base64" per cui non venivano correttamente decodificati. Ora abbiamo gestito anche questa inesattezza non nostra.

# 30. Acquisizione notifiche di esito positivo P.A. da fatturaPRO.click

#### *D.d.T./Fatturazione (Fatturazione Elettronica)*

Quando si emette una e-fattura alla PA (no B2B o B2C) il destinatario ha la facoltà di rispedire al mittente una cosiddetta "Notifica di Esito" che può contenere una risposta di accettazione o di rifiuto della fattura. Fino ad ora Metodo, recependo lo stato e le notifiche del documento da fattura-PRO.click, acquisiva solo le notifiche di esito relative ad un eventuale scarto. Ora vengono invece recepite anche quelle con esito "positivo" a seguito accettazione ufficiale da parte della PA.

31. Consolidamento invio fattura "ad una ad una" e non "in blocco" alla fine della trasmissione *D.d.T./Fatturazione (Fatturazione Elettronica)*

Il consolidamento nel database di Metodo della trasmissione delle fatture di vendita avveniva alla fine del processo di invio.

Nel caso in cui si stroncasse il processo, ritenendo ad esempio che fosse troppo lento o addirittura bloccato, una parte delle fatture, pur essendo state correttamente inviate al WebService, per Metodo risultavano ancora da inviare. Purtroppo il successivo reinvio non andava a buon fine in quanto il WS, avendole già recepite, rispondeva con un errore di documento duplicato.

Con questa modifica il problema è stato risolto perchè, ad ogni invio, la relativa fattura viene subito contrassegnata come trasmessa.

#### 32. Blocchi in rigenerazione XML fatture immediate

#### *D.d.T./Fatturazione (Fatturazione Elettronica)*

Per le fatture immediate è possibile, entrando in gestione, eseguire la rigenerazione del documento elettronico cliccando sull'apposito pulsante.

Per evitare rigenerazioni inutili (è capitato che qualcuno le effettuasse anche senza motivo) ora il programma le impedisce nei seguenti casi:

- non trova la fattura nell'archivio fatture perchè è stata cancellata; in questo caso è necessario reinserirla da Immissione Fatture Immediate;
- la fattura è stata inviata al SDI ed è in attesa di notifiche (clessidra blu);
- la fattura è stata inviata, accettata e consegnata dal SDI al destinatario (faccina verde sorridente);

• la fattura è stata inviata e accettata dal SdI a cui è però seguita una notifica di mancato recapito (faccina gialla sorridente).

Dovrebbe quindi essere possibile rigenerare il file XML solo nei casi seguenti:

- la fattura è stata scartata dal SDI;
- la fattura è stata accettata dal SDI ma rifiutata dalla P.A.;
- la fattura non è ancora stata inviata.

# 33. Meccanismo di cautela contro i "doppi invii" della stessa fattura

# *D.d.T./Fatturazione (Fatturazione Elettronica)*

Quando si emette una fattura elettronica, specialmente nei momenti più intensi (tipo il fine mese), si deve tener presente che le ricevute di consegna non arrivano "subito"; ci potrebbero volere anche giorni (come ribadito più volte il SdI si riserva fino a 5 gg di tempo per consegnare una fattura).

Alla luce di questo è inutile farsi prendere dal panico e, come ha fatto qualche utente, rifare le medesime fatture e reinviarle perchè si pensa che (non avendo ricevuto velocemente le notifiche) le precedenti non vengano recapitate!L'invio di questi "doppioni" al webservice poteva infatti causare problemi legati ad una errata gestione delle notifiche future; alla luce di ciò è stato introdotto un ulteriore meccanismo di tutela che, interpretando correttamente le risposte ottenute dal webservice, provvede a "marcare" gli eventuali doppioni scartati dal webservice perchè già in precedenza inviati.

# 34. Finestra di "elaborazione in corso" durante invio fatture a WebService

# *D.d.T./Fatturazione (Fatturazione Elettronica)*

Siccome l'invio delle fatture elettroniche al webservice potrebbe durare anche diversi secondi (a seconda del numero di documenti da inviare), ora, come già fatto per la ricezione delle notifiche, anche la fase di invio visualizza un indicatore del progresso di invio in corso.

# 35. Fatturazione elettronica a partita IVA cessata ma valida come codice fiscale

# *D.d.T./Fatturazione (Fatturazione Elettronica)*

Anche in fatturazione elettronica si presenta il caso di alcuni soggetti che avevano una partita IVA valida ma, a seguito cessazione di attività in ambito IVA, l'hanno mantenuta come Codice Fiscale (questo caso era già stato gestito per lo spesometro).Anche per la fatturazione elettronica, al fine di far riconoscere a Metodo questa situazione, è necessario, nell'anagrafica del cliente, accodare un "." (punto) alla partita IVA. Così facendo, in fase di fatturazione il programma tratta il cliente alla stregua di un privato, associazione, condominio, o simili e pertanto, pur generando la fattura elettronica, considera valida ai fini fiscali la copia cartacea o il PDF generato da consegnare al cliente. Il dato identificativo IVA viene ovviamente inserito nel campo CodiceFiscale (1.4.1.2) della sezione CessionarioCommittente.

### 36. Controllo presenza e validità "causale pagamento" in caso di ritenuta acconto *D.d.T./Fatturazione (Fatturazione Elettronica)*

Per evitare scarti della fattura elettronica in caso di dimenticanza o errore di compilazione dei parametri legati alla ritenuta d'acconto in fattura (leggi causale di pagamento), ora il programma segnala l'anomalia sia in fatturazione differita che immediata; in pratica viene controllato che il campo "Causale pagamento rit.acc.(770S)" sia compilato e il codice digitato sia valido (in base alla tabella già presente in Metodo per la gestione dei compensi con ritenuta).

# 37. Codice destinatario e provincia REA in maiuscolo

#### *D.d.T./Fatturazione (Fatturazione Elettronica)*

Siccome è capitato che qualche utente abbia digitato nell'anagrafica cliente il "codice destinatario" con lettere "minuscole", oppure indicato sempre in "minuscolo" nell'anagrafe principale il dato "REA - ufficio" (provincia), ora Metodo li forza in maiuscolo perchè potrebbero portare allo scarto del file XML generato.

38. E-fattura bloccata se "prezzi iva inclusa" e decimali prezzi unitari inferiori a 3 *D.d.T./Fatturazione (Fatturazione Elettronica)*

Come noto la fatturazione elettronica non è stata pensata per gestire i prezzi "IVA inclusa".

Metodo ora, per evitare eventuali scarti da parte del SdI dovuti ad arrotondamenti, impedisce la fatturazione elettronica nel caso in cui l'archivio DdT (o Ft. immediate) abbia un tracciato impostato per l'immissione di valori "IVA inclusa" e i decimali dei prezzi unitari siano inferiori a 3.Ricordiamo che il numero di decimali si definisce in Utilità - Programmi di Servizio Standard - Variazione Tracciati Archivi - Anagrafica articoli magazzino - "decimali campi valore unitari".

39. Possibilità di omettere il codice articolo in fattura elettronica

#### *D.d.T./Fatturazione (Fatturazione Elettronica)*

Metodo, per default, inserisce nella sezione dedicata al codice articolo della fattura elettronica il proprio codice principale. Se non si desiderasse il riporto di tale dato (ad esempio perchè utilizzato per codifiche interne riservate) è stata prevista la possibilità di ometterlo (il "codice articolo" è infatti un campo non obbligatorio).

Per fare questo è sufficiente entrare in Gestione Parametri - Parametri Fatturazione - pagina "Fattura Elettronica (SDI) e scegliere "non inserire" alla richiesta "Codice Articolo in file XML".

40. Trasmissione telematica operazioni transfrontaliere (Esterometro o Spesometro transfrontaliero)

#### *Stampe IVA/Contabilità (Vidimati/Fiscali)*

Attivato il programma che permette di gestire la trasmissione delle operazioni transfrontaliere (cosiddetto esterometro o spesometro transfrontaliero) in seguito all'introduzione della fatturazione elettronica estesa a tutti. E' possibile eseguire questo programma solo in aziende in cui è impostato l'anno IVA 2019 o superiore. Nelle aziende con anno 2017 e 2018 è invece possibile continuare ad eseguire la procedura "Comunicazione fatture Acquisti/Vendite" (ricordando che obbligatoria fino al 2018).

Il programma funziona con le stesse modalità della comunicazione fatture (vedere apposita documentazione); le uniche varianti sono le seguenti:

- periodicità: l'esterometro va trasmesso una volta al mese (non trimestrale o semestrale come l'altro) e va comunicato entro la fine del mese successivo alla registrazione delle fatture estere;
- vengono prese in considerazione le sole fatture di acquisto e di vendita ESTERE (relative cioè a soggetti che in anagrafica hanno compilato il campo "nazione");

• se si è optato per l'invio al SdI anche delle fatture di vendita estere in formato elettronico (come per quelle italiane), Metodo, pur permettendo di preparare il file, ne evidenzia che l'invio è facoltativo.

# 41. Corretto possibile Access Violation invio posta con MS Outlook 2010 a 32 bit

#### *Anagrafiche (Mailings)*

Inviando la posta elettronica da Ms Outlook utilizzando la ormai vetusta versione 2010 a 32 bit, poteva presentarsi casualmente un errore del tipo "Access Violation". La email veniva comunque correttamente inviata.

42. Corretto mancato aggiornamento visualizzazione dati fattura immediata se rigenerazione XML

#### *D.d.T./Fatturazione (Fatturazione Elettronica)*

Dopo aver modificato una fattura immediata e rigenerato l'xml, i dati visualizzati nelle colonne dell'archivio delle fatture non venivano aggiornati pur essendo l'xml correttamente modificato.

Adesso il programma, se variati, aggiorna:

- Flag tipologia documento
- cliente
- rappresentante
- data
- condizioni pagamento
- bollo

# 43. Corretto mancato salvataggio posizione/dimensione finestra articolo

#### *Magazzino (Gestione Magazzino)*

La finestra di gestione dell'articolo di magazzino non sempre manteneva dimensione e posizione impostate.

#### 44. Corretto possibile Access violation is stampa packing list da corpo documento *Ordini/Preventivi (Packing List)*

Tentando di elaborare la stampa di un packing list dall'interno del corpo del documento, il programma segnalava un errore del tipo "Access violation..". Eseguendola invece dalla finestra di ricerca dei packing non c'erano problemi.

# Build N°714

# 45. Aggiornata componentistica per invio E-Mail

#### *Anagrafiche (Mailings)*

La componentistica utilizzata da Metodo per l'invio delle mail e la connessione con Ms Outlook è stata aggiornata all'ultima versione disponibile.

#### 46. Applicazione bollo elettronico anche su Note di Accredito

#### *D.d.T./Fatturazione (Fatturazione Elettronica)*

Ora il programma applica il bollo virtuale anche per le eventuali note di accredito il cui totale in esenzione in valore assoluto supera i 77.47 euro.

#### 47. Rivista esposizione dati ENASARCO in fattura elettronica

#### *D.d.T./Fatturazione (Fatturazione Elettronica)*

Il 21 gennaio l'Agenzia delle Entrate ha modificato la modalità di indicazione, nel file della fattura elettronica, dei dati relativi all'Enasarco.

Fino a tale data l'Enasarco era inquadrato tra le casse previdenziali; ora, invece, come riportato nella [sezione delle FAQ](https://assistenza.agenziaentrate.gov.it/FatturazioneUIKIT/KanaFattElettr.asp?St=146,E=0000000000096654971,K=1558,Sxi=9,Case=Obj(2170),t=faq.tem,ts=FatturazioneUIKIT%22%20title=%22sezione%20delle%20FAQ) sul sito "Fatture e corrispettivi", avendo l'AdE preso atto che l'ENASARCO "ha un'applicazione diversa dai tipici contributi destinati ad una Cassa previdenziale", ha diramato le linee guida per indicarlo "attualmente" in modo appropriato.

Prima di tutto abbiamo constatato che, nel software di compilazione online (e offline), l'AdE ha rimosso la possibilità di selezionare tre le casse previdenziali, il "TC07", che era appunto dedicato all'ENASARCO, che quindi non deve più essere riportato nella sezione "DatiCassaPrevidenziale" (2.1.1.7) come faceva Metodo fino ad ora (stornando poi con una riga fittizia il valore per fare quadrare i totali).

Abbiamo di conseguenza effettuato le opportune modifiche per rispettare le indicazione dell'AdE secondo le quali il dato deve essere semplicemente inserito nella sezione "AltriDatiGestionali" (2.2.1.16) compilando i seguenti campi:

- "TipoDato" (2.2.1.16.1) = "**CASSA-PREV**"
- "RiferimentoTesto" (2.2.1.16.2) = "**TC07 - ENASARCO (7.775%)**"
- "RiferimentoNumero" (2.2.1.16.3) = **valore dell'ENASARCO**

# 48. Modificati fogli di stile AdE per visualizzazione notifiche

#### *D.d.T./Fatturazione (Fatturazione Elettronica)*

I fogli di stile prelevati dall'Agenzia delle Entrate per visualizzare in modo leggibile le notifiche di ricezione, scarto, ecc. delle fatture elettroniche, sono fatti per essere fruiti in un browser e quindi hanno delle dimensioni tali (in larghezza) che ne impediscono una corretta stampa in Metodo (addirittura in alcuni casi poteva generare degli errori). Per ovviare a questo comportamento ora Metodo utilizza dei fogli di stile modificati internamente al fine di contenere le informazioni in un A4 così da agevolarne la stampa.

#### 49. Potenziati e controlli su caratteri anomali in e-fattura

#### *D.d.T./Fatturazione (Fatturazione Elettronica)*

Visti i casi di scarto dei files XML legati alle restrizioni imposte dai controlli della fattura elettronica nei campi stringa, ora Metodo, inserisce nei files stessi solo i caratteri riconosciuti dagli standard restrittivi imposti ed eventualmente sbianca (o sostituisce con caratteri validi simili) i caratteri particolari trovati.

Nello specifico Metodo considera validi e riporta come tali i seguenti caratteri ASCII:

- [032-126]: caratteri standard lettere, punteggiatura, ecc.
- [224-225]: lettere a accentate **àá**
- [232-233]: lettere e accentate **èé**
- [236-237]: lettere i accentate **ìí**
- [242-243]: lettere o accentate **òó**

• [249-250]: lettere u accentate **ùú**

Gli altri caratteri con codice da 0 a 255 sono sostituiti con spazi, ad eccezione dei seguenti che vengono ricondotti a qualcosa di simile:

- [192-198]: "**ÀÁÂÃÄÅÆ**" ricondotto ad "A" (varie lettere A maiuscole accentate)
- [199]: "**Ç**" ricondotto a "C"
- [200-203]: "**ÈÉÊË**" ricondotto ad "E" (varie lettere E maiuscole accentate)
- [204-207]: "**ÌÍÎÏ**" ricondotto ad "I" (varie lettere I maiuscole accentate)
- [208]: "**Ð**" ricondotto a "D"
- [209]: "**Ñ**" ricondotto a "N"
- [210-214]: "**ÒÓÔÕÖ**" ricondotto ad "O" (varie lettere O maiuscole accentate)
- [215]: "**×**" (per matematico) sostituito con "x" (ics)
- [216]: "**Ø**" (diametro grande) sostituito con "D"
- [217-220]: "**ÙÚÛÜ**" ricondotto ad "U" (varie lettere U maiuscole accentate)
- [226-230]: "**âãäåæ**" ricondotto ad "a" (varie lettere a minuscole accentate strane)
- [231]: "**ç**" ricondotto a "c"
- [234-235]: "**êë**" ricondotto ad "e" (varie lettere e minuscole accentate strane)
- [238-239]: "**îï**" ricondotto ad "i" (varie lettere i minuscole accentate strane)
- [241]: "**ñ**" ricondotto a "n"
- [244-246]: "**ôõö**" ricondotto ad "o" (varie lettere o minuscole accentate strane)
- [247]: "**÷**" (diviso matematico) sostituito con ":" (due punti)
- [248]: "**ø**" (diametro piccolo) sostituito con "d"
- [251-252]: "**ûü**" ricondotto ad "u" (varie lettere u minuscole accentate strane)
- [253]: "**ý**" sostituito con "y"
- [254]: "**þ**" sostituito con "p"
- [255]: "**ÿ**" sostituito con "y"

# 50. Rivisto controllo dati REA per e-fattura

#### *D.d.T./Fatturazione (Fatturazione Elettronica)*

Il controllo sulla presenza, e quindi sull'inserimento dei dati "REA" dell'azienda nel file della fattura elettronica, è stato rivisto con le seguenti regole:

- il programma inserisce nel file xml la sezione REA solo se compilati dati necessari (in mancanza di REA la sezione viene omessa);
- per le ditte indivduali è necessario compilare i primi 2 campi (REA Ufficio (provincia) e REA - Numero); compilandone uno solo il programma, in fase di fatturazione, si bloccherà;
- per le società di capitali o di persone è necessario compilare i primi 3 campi (REA Ufficio (provincia), REA - Numero e REA - Capitale Sociale) e, solo in presenza dei relativi casi, gli ultimi 2 (REA - Socio Unico, REA - In liquidazione); se uno dei primi 3 campi risultasse non compilato, in fase di fatturazione il programma si bloccherebbe. N.B.: in assenza di "Capitale Sociale" (ad esempio se snc o sas) digitare 0 (zero) in tale campo.

# 51. Evidenziata "elaborazione in corso" durante lettura notifiche da webservice

### *D.d.T./Fatturazione (Fatturazione Elettronica)*

Nella procedura "Notifiche Web" presente in gestione archivio fatture, il programma visualizza ora in alto a sinistra (sotto i bottoni) il progresso dell'elaborazione in corso.

Con molte fatture da analizzare e, di conseguenza, tante notifiche da ricevere dal Web Service, il programma poteva sembrare bloccato in quanto non veniva data indicazione del fatto che, in realtà, stesse lavorando.

# 52. Forzatura stampa e-invoice AssoSoftware in A4

#### *D.d.T./Fatturazione (Fatturazione Elettronica)*

Il foglio di stile AssoSoftware, che permette di tradurre la fattura XML in un file HTML più "human readable", definisce di base la larghezza del corpo in 800px. Questa dimensione, in fase di stampa su modulo A4, potrebbe portare al taglio di alcune informazioni contenute nell'ultima colonna. Per superare questo inconveniente ora Metodo, prima di inviare il file HTML in stampa, esegue una forzatura sullo style interno per portare la larghezza da 800px a 760px in modo da fare rientrare più comodamente il contenuto nelle dimensioni del foglio A4.

Vale sia per le fatture XML di vendita che per quelle di acquisto.

# 53. Migliorata esposizione totali in gestione parcella

### *Parcellazione (Varie Parcellaz.)*

Al fine di rendere più chiari i totali del documento nella finestra di gestione delle parcelle proforma e immediate sono state apportate le seguenti modifiche:

- sotto i totali imponibile, iva, esenti, è stato aggiunto un nuovo dato chiamato "**Tot.Prest**." che totalizza le prestazioni presenti nel documento;
- se inserito il CNAP, e questo è soggetto a IVA, il programma visualizza sotto allo stesso anche l'importo dell'IVA calcolato sul relativo importo;
- in fianco al CNAP viene visualizzato un nuovo totale chiamato "**Tot.Doc.**" dove, al totale delle prestazioni, viene sommato il CNAP;
- il totale generale in basso a destra, che prima veniva chiamato "TOTALE" ora, in presenza di ritenuta d'acconto, viene evidenziato con la dicitura "**a Pagare**" e, come prima, evidenzia il totale del documento al netto della ritenuta d'acconto.

# 54. Corretto possibile errore in memorizzazione dich.intento

#### *Anagrafiche (Anagrafiche)*

Nel caso si fosse presentata la necessità di inserire in più clienti (con la stessa partita iva) la medesima dichiarazione di intento, il programma non recepiva correttamente il dato nelle diverse anagrafiche.

55. Corretta finestra invio e-mail di Metodo troppo piccola se zoom attivo

#### *Anagrafiche (Mailings)*

La finestra di conferma invio e-mail di Metodo (esempio quella per le conferme ordine) poteva risultare sottodimensionata in caso di zoom attivo.

56. Corretta errata applicazione controlli SdI in ristampa ft.imm. che NON genera xml *Contabilità/Iva (Fatturazione Elettronica)*

Eseguendo la ristampa di una fattura immediata da un archivio impostato per NON generare le fatture elettroniche (es.: ricevute fiscali, documenti interni o similari) il programma eseguiva ugualmente i controlli sui dati anagrafici per evitare errori SdI.

# 57. Corretta rilettura ripetitiva notifiche di scarto fatturaPRO.click

#### *D.d.T./Fatturazione (Fatturazione Elettronica)*

Il programma non considerava chiuso il ciclo di una e-fattura quando riceveva una notifica di scarto SDI. Alla successiva rilettura delle notifiche continuava a richiedere al web service lo stato della fattura pur segnalando che era già stata rifiutata.

Ora invece la fattura definitvamente scartata viene ignorata e non ne viene più riletto lo "status".

#### 58. Corretta mancata stampa "riepilogo mensile ordini"

*Ordini/Preventivi (Stampe Ordini/Preventivi)*

Cercando di entrare nella procedura "riepilogo mensile x rappr./raggr.", presente nei Tabulati riepilogativi Ordini Clienti, il programma non faceva nulla.

### 59. Corretto errata "gestione colonne" in riepilogo consegne per periodo

#### *Ordini/Preventivi (Stampe Ordini/Preventivi)*

Nella procedura "Tabulati Riepilogativi Ordini - Riepilogo consegne per periodo" il programma ha internamente una sorta di ottimizzazione che permette di eliminare le colonne "inutili". Questo meccanismo non funzionava però in modo corretto e rimuoveva erroneamente anche colonne necessarie.

#### 60. Corretta errata generazione scadenze parcelle (se rit.acc. addebitata)

#### *Parcellazione (Varie Parcellaz.)*

Se nei parametri di parcellazione si era spuntata la richiesta "Includi ritenuta nelle Ri.Ba.", che permette di generare l'incasso dell'importo complessivo della parcella (anzichè defalcato della Rit.Acc.), il programma sbagliava sia la stampa delle scadenze sul modulo cartaceo che la sezione dei pagamenti nella generazione della parcella elettronica.

#### 61. Corretta errata stampa casella "metodo" riferita all'acconto nel

# modello Comunicazione liquidazioni IVA

#### *Stampe IVA/Contabilità (Vidimati/Fiscali)*

Nella stampa del modello della liquidazione IVA, anche in assenza di valore nel rigo VP13 (relativo all'acconto), veniva erroneamente stampato nella casella "metodo" il valore "1". Il file generato, invece, risultava corretto. In ogni caso anche la stampa si comporta ora allo stesso modo e, in mancanza di acconto, la casella "metodo" resta vuota.

# 62. Corretto mancata cancellazione tabella e-fatture acquisite

#### *Utilità/Varie (Aperture/Chiusure)*

Nell'azienda creata con procedura di "preparazione ditta per nuovo anno", l'archivio fatture d'acquisto (e vendita) XML non veniva cancellato e riportava quindi i files dell'anno precedente.

# Build N°713

#### 63. Acquisizione e-fatture non UTF8

#### *Contabilità/Iva (Fatturazione Elettronica)*

Nella procedura di acquisizione delle fatture elettroniche è stata fatta una modifica per riconoscere eventuali fatture "anomale" non codificate con lo standard UTF8. In queste fatture la presenza di eventuali caratteri particolari (tipo le lettere accentate) poteva causare la segnalazione di errori di conversione di stringa in quanto Metodo non gestiva l'evenienza. Ora, prima di acquisire una fattura, viene testato il fatto che sia o meno un UTF8 e, nel secondo caso, viene letta e caricata in standard ANSI e poi convertita in unicode.

#### 64. Acquisizione delle fatture elettroniche di vendita

#### *Contabilità/Iva (Fatturazione Elettronica)*

Questa modifica è orientata ai consulenti o a chi non genera le fatture elettroniche di vendita con la fatturazione di Metodo ma ha necessità di contabilizzarle. Specularmente a quanto avviene per le fatture di acquisto, tramite questo nuovo programma è possibile acquisire, visualizzare (e, con i prossimi aggiornamenti, contabilizzare) le fatture di vendita.

# 65. Acquisizione "data di ricezione" fatture acquisto da fatturaPRO.click

#### *Contabilità/Iva (Fatturazione Elettronica)*

Ora nell'acquisizione delle fatture elettroniche di acquisto dal webservice di fatturaPRO.click viene riportata anche la data di ricezione.

#### 66. Possibilità di acquisire e-fatture con nome file non conforme

#### *Contabilità/Iva (Fatturazione Elettronica)*

Purtroppo è capitato di ottenere dal SdI dei files di fatture elettroniche con nomi non conformi al tracciato che invece dovrebbero rispettare regole ben precise.

E' capitato, ad esempio, che un file XML avesse un numero progressivo superiore a 5 caratteri e Metodo, applicando a regola d'arte i controlli di correttezza, ne impedisse l'acquisizione non riconoscendolo come valido.

Dovendo però prendere atto che si possono presentare anche queste situazioni siamo stati costretti ad "allargare" le maglie dei controlli e accettare anche questi tipi di files.

#### 67. Acquisizione notifiche di "mancata consegna" da fatturaPRO.click

#### *D.d.T./Fatturazione (Fatturazione Elettronica)*

E' stata implementata la possiblità di acquisire dal webservice fatturaPRO.click anche le notifiche di mancata consegna.

Si ricorda che tali notifiche certificano che la fattura è stata consegnata a SdI, che quest'ultimo l'ha ritenuta valida ma non è riuscito a recapitarla al destinatario che quindi la dovrà reperire dalla propria area riservata del portale "fatture e corrispettivi".

#### 68. Rimossa riga conai in file xml se prezzo a 0

#### *D.d.T./Fatturazione (Fatturazione Elettronica)*

Nel caso in cui la quantità in tonnellate del CONAI sia talmente piccola da generare un valore a zero, ora la riga del contributo CONAI viene omessa nel file XML onde evitare possibili scarti del file per incongruenza nei totali di riga.

#### 69. Ripuliti caratteri non numerici in campo telefono su anagrafe principale azienda *D.d.T./Fatturazione (Fatturazione Elettronica)*

Siccome il Sistema di Interscambio scartava i files delle fatture elettroniche per "errore di non conformità (00200)" in presenza di caratteri non validi nel telefono dell'azienda (che viene inserito nelle sezioni "ContattiTrasmittente" (1.1.5.1) e "Contatti" (1.2.5.1)), il programma ora riporta nel file i soli caratteri ammessi.

#### 70. Evidenziazione delle fatture che non sono state recapitate

#### *D.d.T./Fatturazione (Fatturazione Elettronica)*

Nel caso in cui si riceva una notifica di "mancato recapito" (codice destinatario non indicato, destinatario che non ha operato alcuna scelta di ricezione nel portale "fatture e corrispettivi", o altri motivi) ora il programma, nella procedura di "gestione archivio fatture", ne evidenzia lo stato con una faccina meno sorridente e gialla. In questo frangente (cioè impossibilità di recapito da parte del SdI) si dovrebbe avvisare il proprio cliente che la fattura speditagli non gli è stata recapitata da SdI ed è disponibile in consultazione nella sua area riservata del portale "fatture e corrispettivi" a partire dalla data di "messa a disposizione" indicata nella notifica di mancato recapito.

# 71. Velocizzazione integrazione con CompED

#### *D.d.T./Fatturazione (Fatturazione Elettronica)*

E' stato introdotto un meccanismo interno per velocizzare le interrogazioni delle notifiche sulle fatture inviate e per la lettura delle fatture ricevute dal webservice CompED.

### 72. Aumento timeout richieste WebService compED

#### *D.d.T./Fatturazione (Fatturazione Elettronica)*

Per evitare possibili problemi di comunicazione con il webservice di CompED, legati ad eventuali timeout "allungati" dal webservice stesso per svariati motivi (troppe richieste, uso improprio del servizio, ecc.), ora il timeout di risposta è stato impostato a 5 minuti. Questo dovrebbe evitare eventuali problemi tipo quello di doppio invio di fatture riscontrato da qualche utente.

#### 73. Blocco menù se archivi c/s non attivati

#### *Database C/S (Database C/S integrazione con Metodo)*

Poichè, di fatto, le estensioni C/S sono obbligatorie, se si entrava in una ditta nella quale non erano state attivate potevano presentarsi degli errori del tipo "Access Violation" o "errore SQL" entrando in diverse procedure.

Siccome riceviamo ancora svariate segnalazioni di questo tipo, per evitare la comparsa di tali errori abbiamo fatto in modo che se si entra in una azienda senza archivi C/S attivi il programma visualizzi un apposito messaggio bloccando le voci di menù fino a quando non si effettua da "Utilità - C/S Programmi di Servizio" la procedura "Attivazione Archivi avanzati in questa azienda".

# 74. Potenziato controlli su date in ingresso che non rispecchiano lo standard ISO 8601:2004 *Contabilità/Iva (Fatturazione Elettronica)*

Purtroppo abbiamo riscontrato che alcune fatture XML hanno al loro interno le date (ad esempio la data documento) non codificate come da specifica del tracciato ministeriale e quindi non rispettano lo standard ISO 8601:2004. NON si riesce a capire come queste fatture non vengano bloccate dato che anche il visualizzatore ministeriale fatica ad interpretare tali informazioni.

Metodo, interpretando i dati a regola d'arte, a causa di questa incongruenza sul tracciato poteva segnalare degli errori in fase di acquisizione di tali fatture e quindi, per ovviare al problema, si è dovuto gestire specificatamente il caso.

# 75. Corretto mancato salvataggio dimensioni finestre compensi con ritenuta

#### *Contabilità/Iva (Compensi con ritenuta)*

La posizione e la dimensione delle finestre di gestione dei compensi con ritenuta non venivano memorizzate.

#### 76. Corretto possibile scarto per non conformita causato da caratteri non standard ASCII nel codice articolo

#### *D.d.T./Fatturazione (Fatturazione Elettronica)*

Nel campo codice articolo della fattura elettronica ("CodiceValore") non sono ammessi caratteri che non rientrano nello standard ASCII. Per evitare lo scarto del file per "non conformità" ora il programma, se li trova, li sostituisce d'ufficio con un "." (punto).

#### 77. Corretto errore in ristampa DdT a fornitori

#### *D.d.T./Fatturazione (D.d.T./Fatture Stampa)*

Nel caso in cui il fornitore avesse dei dati non corretti o incompleti nella sua anagrafica, non era possibile eseguire la ristampa di un eventuale DdT a lui intestato.

### 78. Corretto errore in ricezione notifiche da fatturaPRO.click

# *D.d.T./Fatturazione (Fatturazione Elettronica)*

In alcuni casi, la ricezione delle notifiche da fatturaPRO.click non funzionava in modo corretto e non veniva acquisita nessuna notifica.

### 79. Corretto possibile errore SQL in stampa agenda settimanale

### *Utilità/Varie (Utilità)*

Eseguendo la stampa dell'agenda settimanale poteva presentarsi un errore SQL che impediva di portare a termine l'operazione.

# Build N°712

# 80. Blocco in fatturazione se righe con q.tà e senza aliquota/esenzione

#### *D.d.T./Fatturazione (Fatturazione Elettronica)*

Per evitare possibili scarti del file per errori 00400 o 00401 dovuti al fatto che in fattura risultano presenti righe con quantità diversa da zero ma senza indicazione di aliquota Iva o esenzione (condizione non contemplata dal tracciato XML) come ad esempio:*Articolo: XYZQuantità: 1Prezzo: (vuoto)%Iva: (vuoto)*ora il programma impedisce la fatturazione se verifica questo tipo di situazione.

#### 81. Gestione degli sconti concatenati

### *D.d.T./Fatturazione (Fatturazione Elettronica)*

Nel caso di sconti concatenati di riga (es.: 20+21+2), Metodo inseriva nel file XML lo sconto risultante dalla concatenazione stessa arrotondato a 2 decimali (es 38.06 invece di 38.065). Questo, in alcuni casi, poteva comportare lo scarto del file per errore 00423 a causa di problemi di arrotondamento nel controllo di congruità eseguito dal SDI.

Per evitare questo tipo di problemi, visto che il tracciato XML ora lo prevede, Metodo provvede a splittare i vari sconti concatenati inserendo altrettante voci "ScontoMaggiorazione" (2.2.1.10) nella sezione "DettaglioLinee" (2.2.1).

# 82. Ricezione ricevute di consegna da fatturaPRO.click

#### *D.d.T./Fatturazione (Fatturazione Elettronica)*

Con le ultime implementazionI e aggiornamenti del webservice di fatturaPRO.click, ora Metodo è in grado di recepire anche le ricevute di consegna con le relative informazioni.

# 83. Acquisizione fatture XML "utenze" senza indicazione della Partita IVA cessionario

#### *D.d.T./Fatturazione (Fatturazione Elettronica)*

Siccome il SERVIZIO ELETTRICO NAZIONALE e probabilmente anche altri grandi fornitori legati alle utenze possono evidentemente bypassare le restrizioni delle specifiche tecniche, può succedere che le fatture elettroniche di acquisto prodotte da tali fornitori non contengano al loro interno il dato relativo alla Partita IVA del cessionario ma solo Codice Fiscale (pur se indirizzate di fatto ad un'azienda!). Questo impediva l'importazione in Metodo perchè non passava il controllo di congruità tra la partita IVA del cessionario presente nel file XML e la partita IVA dell'anagrafe principale dell'azienda indicato in Metodo. Ora, per risolvere il problema, in mancanza della partita IVA nel file XML, il programma verifica anche il codice fiscale dell'azienda.

# 84. Spese accessorie secondo codifica AssoSoftware

#### *D.d.T./Fatturazione (Fatturazione Elettronica)*

Nel file della fattura elettronica è possibile indicare le "spese accessorie" in modo molto generico. Avendo aderito allo standard AssoSoftware e sfruttando l'arricchimento di tale dialetto, Metodo permette ora di dettagliare le informazioni legate a questo tipo di spese in modo più o meno auto-

matico. Per le specifiche relative alla codifica delle stesse si rimanda alla documentazione sulla fattura elettronica; di seguito si riportano invece alcune considerazioni su come attivare le codifiche AssoSoftware:

- le spese di incasso (quelle eventualmente addebitate sulle RiBa) vengono gestite in modo automatico
- il contributo CONAI viene gestito in automatico
- le spese di "piede fattura" vengono gestite in automatico
- le cauzioni vengono gestite in automatico
- l'ecotassa viene gestita in automatico
- eventuali ulteriori spese accessorie vanno inserite nel corpo del documento indicando, nel campo raggruppamento, la scritta "#ACxx" dove xx è un numero che va scelto in base alla codifica AssoSoftware relativa alla spesa accessoria che si vuole addebitare (vedere apposita tabella nella documento della fattura elettronica).

# 85. CONAI secondo codifica AssoSoftware

# *D.d.T./Fatturazione (Fatturazione Elettronica)*

Nella fattura elettronica ora Metodo gestisce il CONAI seguendo le specifiche AssoSoftware. Nel file XML vengono inserite tante righe di "spese accessorie" quante sono le tipologie di imballaggio utilizzate in base agli articoli inseriti in magazzino. Per il dettaglio tecnico della codifica AssoSoftware applicata si rimanda alla documentazione della fatturazione elettronica di Metodo.

#### 86. Tasto invio/doppio-click, per default, esegue e non modifica *Utilità/Varie (Stampe Personalizzate)*

# Nella procedura di elaborazione delle stampe personalizzate (clienti, fornitori, magazzino, ecc.) è stata cambiata la priorità dei tasti per agevolare gli utenti abituati ad eseguire tali stampe direttamente dal menù (funzione non più disponibile dalla versione 3.0).Entrando nella finestra di gestione delle stampe/tabulati e premendo il tasto "invio" (o facendo "doppio click" con il mouse) sul tabulato selezionato, ora il programma elabora la stampa e non entra più in modifica dello stesso come prima. Per variare un tabulato è necessario cliccare sull'apposito pulsante.

# 87. Aggiornamento archivio CAP a fine 2018

#### *Utilità/Varie (Utilità)*

Aggiornato a fine 2018 il database del CAPPARIO con le ultime variazioni rese disponibili dal sito delle poste.

88. Aggiornamento dati ISTAT a gennaio 2019

*Utilità/Varie (Utilità)*

Aggiornato a gennaio 2019 il database dei dati ISTAT (comuni, regioni, ecc.).

# 89. Aggiornamento ABI-CAB a gennaio 2019

*Utilità/Varie (Utilità)*

Aggiornato a gennaio 2019 il database contenente gli abi-cab della banche.

# 90. Corretto possibile "Access Violation" in acquisizione QRCode

*Anagrafiche (Anagrafiche)*

Nella procedura di gestione clienti/fornitori, utilizzando lettori ad emulazione di tastiera per interpretare il nuovo QRCode dell'AdE, potevano presentarsi errori casuali del tipo "Access Violation at.." a causa della lentezza che questi dispositivi hanno nel fornire l'informazione scannerizzata.

91. Corretta anomala visualizzazione pulsante "Fine" in riga commessa

*Commesse/Cantieri (Gestione Commesse)*

A causa di un refuso di vecchie gestioni, in immissione dati riga commessa veniva visualizzato un pulsante "Fine" non funzionante che, in alcuni casi, si accavallava parzialmente al campo codice operazione.

# 92. Corretto possibile errore conversione esenzioni corrispettivi

#### *Contabilità/Iva (Corrispettivi)*

Eseguendo l'attivazione delle esenzioni estese in archivi particolarmente vecchi, poteve presentarsi un errore SQL nella fase di conversione delle esenzioni dei corrispettivi per cui, entrando nella procedura di Variazione Esenzioni degli stessi, la tabella risultava vuota.

# 93. Corretto errore mancanza CNAP in parcella elettronica

### *D.d.T./Fatturazione (Fatturazione Elettronica)*

Nella generazione della parcella elettronica, il programma in alcuni casi non inseriva nel file XML i dati del CNAP causando uno scarto per incongruità sui totali.

94. Corretto impossibilità emissione e-fatture se attivo "raggr.x cliente e articolo"

### *D.d.T./Fatturazione (Fatturazione Elettronica)*

In alcuni casi particolari non si riuscivano ad emettere fatture elettroniche in caso di raggruppamento DdT per "cliente+articolo".

95. Corretto errore flag "soggetto a ritenuta" in parcelle senza ritenuta acc.

### *D.d.T./Fatturazione (Fatturazione Elettronica)*

Elaborando una parcella ad un cliente senza ritenuta d'acconto, nelle righe di dettaglio del documento veniva erroneamente impostato il tag "SoggettoRitenuta" a SI. Questo comportava lo scarto del file.

96. Corretta mancata stampa dicitura "documento non valido si fini fiscali...." in ristampa Ft.Immediata

#### *D.d.T./Fatturazione (Fatturazione Immediata)*

Eseguendo la "ristampa" di una Fattura Immediata non veniva riportata, ove necessario, la dicitura "DOCUMENTO NON VALIDO AI FINI FISCALI....." come invece avveniva regolarmente in fase di prima stampa.

# 97. Corretto possibili errore 00422 SDI in presenza di omaggi su fattura immediata

# *D.d.T./Fatturazione (Fatturazione Elettronica)*

In alcuni casi, elaborando fatture immediate con omaggi, il programma poteva segnalare degli errori 00422 nella generazione della fattura elettronica dovuti ad incongruenze sui totali.

# 98. Corretto possibile Access Violation in acquisizione notifiche da CompEd

*D.d.T./Fatturazione (Fatturazione Elettronica)*

Eseguendo l'acquisizione delle notifiche sulle fatture di vendita comunicate al webservice "CompEd" poteva presentarsi un errore del tipo "Access Violation at..".

### 99. Corretto possibile scarto file se "riferimento testo" AssoSoftware superiore a 60 caratteri *D.d.T./Fatturazione (Fatturazione Elettronica)*

In fatture particolarmente corpose, elaborando le varie informazioni di arricchimento del file XML secondo lo standard AssoSoftware, se il campo "RiferimentoTesto" della sezione "AltriDatiGestionali" superava il massimo dei 60 caratteri previsti dalle specifiche tecniche, provocava lo scarto del file.

Ora, nel caso si presentasse questa evenienza, il programma omette tale informazione (che comunque si riferisce a dati non obbligatori).

100. Corretto possibilie errore "Out of system resources" visualizzando XML corposi *D.d.T./Fatturazione (Fatturazione Elettronica)*

Entrando nel visualizzatore XML di fatture elettroniche parecchio corpose, il programma poteva segnalare degli errori del tipo "Out of system resources" dovuti ad alcuni limiti intrinsechi della grafica GDI+ utilizzata dal renderizzatore HTML interno di Metodo. Ora il renderizzatore sfrutta ove possibile (nei computer dell'ultimo decennio sempre!) le primitive DirectX e questo permette di bypassare il problema.

#### 101. Corretto possibile errore 0423 nelle righe del contributo CONAI *D.d.T./Fatturazione (Fatturazione Elettronica)*

Se nell'azienda era impostato un "numero decimali campi quantità" insufficiente per i calcoli significativi del CONAI, potevano esserci dei problemi di arrotondamento nei controlli effettuati dal SDI che portavano ad un errore 0423.

# 102. Corretto troncamento scritte di "copia di cortesia" e "rif.dich.intento"

*D.d.T./Fatturazione (Fatturazione Elettronica)*

Nella stampa della fattura cartacea correlata alla fattura elettronica (cosiddetta "copia di cortesia"), nel caso in cui il tracciato prevedesse la stampa di un massimo di 35 caratteri per la descrizione, il programma troncava sia il testo del messaggio con la dicitura "documento non fiscale ......" che il testo con l'eventuale riferimento alla dichiarazione di intento.

# 103. Corretto possibile "Access Violation" in ricostruzione progressivi carico/scarico *Magazzino (Gestione Magazzino)*

Eseguendo la ricostruzione dei progressivi di carico/scarico del magazzino poteva presentarsi un errore del tipo "Access violation at…".

### 104. Corretto possibile "Access violation" in uscita da gestione articolo magazzino *Magazzino (Gestione Magazzino)*

Uscendo dalla finestra di gestione di un articolo di magazzino in alcuni rari casi poteva verificarsi un errore del tipo "Access Violation at...".

# 105. Corretto selettore archivio prestazione servizi bloccato

*Magazzino (Prestazioni Servizi)*

In alcuni casi particolari, pur avendo impostato più archivi di prestazioni/servizi, in fase di immissione il programma non ne permetteva la selezione bloccando l'apposita combobox.

# 106. Corretto errore "Impossibile dare il fuoco.." in situazione ordini

# *Ordini/Preventivi (Stampe Ordini/Preventivi)*

Se dall'interno della finestra di gestione di un ordine si richiamava la stampa di controllo della disponibilità, il programma segnalava un errore del tipo "Impossibile dare il fuoco a...".

107. Corretto possibile errore "regular expression" in sistema ricerca clienti

# *Utilità/Varie (Stampe Personalizzate)*

Elaborando un sistema di ricerca nei tabulati clienti/fornitori per ricercare le ragioni sociali contenenti il carattere ":" tramite impostazione di un filtro del tipo:"Ragione Sociale" - "uguale a" - ":\*" il programma segnalava un errore del tipo "A regular expression...".

# 108. Corretto focus mancato dopo click su pulsante info

*Utilità/Varie (Gestione Documenti)*

Nella finestra di gestione del corpo di un documento (ordine, ddt, cmd, ft.imm.) se si cliccava su uno dei pulsantini in fianco al campo quantità (per reperire info, e.c., ec.c) il fuoco non tornava poi sul campo ma rimaneva sul pulsante cliccato.

### 109. Corretto possibile errore "Piattaforma non disponibile" in apertura s/conti, cli./for. *Utilità/Varie (Aperture/Chiusure)*

In alcune particolari situazioni, su elaboratori con sistema operativo Windows 10, al termine della procedura di apertura sottoconti, clienti o fornitori, il programma poteva segnalare un errore del tipo "piattaforma non disponibile" al momento di notificare all'utente l'avvenuto completamento dell'operazione. La procedura di apertura veniva comunque effettuata in modo corretto.

110. Corretto possibile blocco in apertura ordini

*Utilità/Varie (Aperture/Chiusure)*

Effettuando la procedura di apertura degli ordini il programma poteva sembrare "in elaborazione" ma in realtà era bloccato.

# Build N°711

111. Nuovo collegamento registratori di cassa Olivetti ELA EXECUTE

### *Contabilità/Iva (Corrispettivi)*

Nella procedura "Corrispettivi con scontrino" sono ora gestiti anche i modelli Olivetti che colloquiano con il software "ELA EXECUTE".

#### 112. Potenziata la sicurezza nel reperimento apikey fatturaPRO.click

*D.d.T./Fatturazione (Fatturazione Elettronica)*

Per motivi di sicurezza il webservice fatturaPRO.click ha cambiato il sistema di reperimento dell'apikey per la connessione ai loro servizi. Per questo motivo ora, nella fase di attivazione e reperimento del dato dai parametri fatturazione di Metodo, viene richiesta anche la password di accesso al servizio di fatturaPRO.

113. Rimosso controllo righe senza prezzo in immissione corrispettivi

#### *Magazzino (Gestione Magazzino)*

Da sempre, nella procedura "corrispettivi con scontrino", era presente un controllo che, di fatto, impediva l'inserimento di righe descrittive (era obbligatorio mettere il prezzo). Siccome questo controllo sembra risultare superfluo, in quanto i registratori accettano anche righe descrittive, è stato rimosso.

#### 114. Blocco immissione ordini con IVA se dich.intento attiva

#### *Ordini/Preventivi (Ordini)*

Anche in immissione/gestione ordini ora viene impedita l'immissione di righe assoggettate ad IVA se nel cliente è attiva una dichiarazione di intento.

# 115. Corretta imperfezione su ordine tabulazione pulsanti in fattura differita

#### *D.d.T./Fatturazione (Fatturazione Differita)*

Nella finestra di selezione per la fatturazione differita risultava errato l'ordine di tabulazione dei pulsanti per cui, utilizzando prevalentemente la tastiera, dopo aver confermato la "data fattura", il cursore risultava posizionato sul pulsante per tornare alla pagina precedente e non su quello di conferma.

#### 116. Corretto errata generazione e-fattura "immediata" per clienti esteri anche se non spuntato il parametro

#### *D.d.T./Fatturazione (Fatturazione Elettronica)*

Emettendo Fatture Immediate ad un cliente ESTERO veniva comunque generato il file XML anche se nei Parametri Fatturazione (pagina Fattura Elettronica SdI) non c'era la spunta su "Genera file XML per tutti i clienti ESTERI".

# 117. Corretto possibile blocco in cancellazione documenti collegati

#### *D.d.T./Fatturazione (Fatturazione Elettronica)*

Entrando nella sezione "doc.collegati" di una fattura xml (da "Gestione archivio Fatture"), selezionando "Fatture collegate", cliccando su "Nuovo" senza compilare niente e tantando di cancellare la sezione appena creata, il programma si bloccava.

118. Corretto possibile errore di scarto file in fatture con q.tà negative

*D.d.T./Fatturazione (Fatturazione Elettronica)*

Il file XML della fattura elettronica non accetta quantità negative peno lo scarto con il codice errore "00200 File non conforme".

Ora, in questa logica, se il programma trova righe con quantità negativa e prezzo positivo, nel file XML inverte i segni al fine di evitare possibili scarti: in pratica mette la quantità in positivo e il prezzo in negativo; (prima questa soluzione veniva adottata solo nel caso di "nota di accredito" e non di "fattura").

### 119. Corretto possibile errore di connessione a CompED

#### *D.d.T./Fatturazione (Fatturazione Elettronica)*

Nell'aprire la connessione con il webservice di compED per l'invio/ricezione delle e-fatture, si poteva ottenere un errore di login.

# 120. Corretto possibile EDOMParseError in acquisizione e-fattura da file esterno p7m

#### *D.d.T./Fatturazione (Fatturazione Elettronica)*

Alcune fatture elettroniche veicolate dal SdI tramite PEC arrivano non "in chiaro" ma codificate in formato "**base64**". Per estrapolare il file p7m firmato, dal quale ricavare l'XML reale della fattura, ora il programma esegue prima una trascodifica dal formato **base64** al formato **ASCII** classico.

# 121. Corretto errata visualizzazione dati articolo in e/c multimagazzini

#### *Magazzino (Gestione Magazzino)*

Entrando in Estratto Conto Articoli di magazzino in un azienda con multimagazzini se, dopo avere richiamato i dati di un articolo, si selezionava un altro magazzino nel quale l'articolo non era presente, venivano visualizzate errate informazioni dell'articolo e rimanevano visualizzati i dati dell'estratto conto precedente.

# 122. Corretta sparizione menù dopo stampa conferma ordine fornitore

#### *Ordini/Preventivi (Ordini)*

Se, dall'immissione di un nuovo ordine fornitore, si clicca sul pulsante per la stampa della conferma, il programma prima memorizza l'ordine, poi manda in stampa la conferma ed infine ritorna al corpo. Dopo quest'ultimo passaggio però c'era una anomalia per cui non si vedeva più il menù contestuale delle stampe.

#### 123. Corretto possibile Access Violation in chiusura programma

#### *Ordini/Preventivi (Ordini)*

Chiudendo il menù principale di Metodo avendo la finestra di gestione degli ordini/preventivi aperta, poteva verificarsi un errore del tipo "Access violation at...".

# 124. Corretti alcuni inestetismi in parcellazione legati allo zoom

#### *Parcellazione (Varie Parcellaz.)*

Sono state apportate alcune migliorie alle finestre di gestione delle voci tariffario parcellazione che presentavano degli inestetismi legati alla nuova interfaccia e alla gestione dello zoom.

# 125. Corretto errore ricostruzione indici voci tariffario

#### *Parcellazione (Varie Parcellaz.)*

Per le aziende con la parcellazione attiva, a causa di un problema nella ricostruzione indici delle voci tariffario, poteva risultare parziale la ricerca delle stesse.

# 126. Corretto errato dimensionamento messaggio "archivio in uso"

#### *Utilità/Varie (Utilità)*

La finestra di segnalazione del messaggio "archivio in uso" poteva risultare troppo piccola e in tal caso non tutti i dati erano completamente leggibili.

# Build N°710

# 127. Elenco Indirizzi Telematici

# *Anagrafiche (Anagrafiche)*

Nella voce di men' "Stampe Varie Clienti" del menù anagrafiche, nella sezione dedicata ai clienti, è ora presente la voce di menù "Stampe Varie Clienti" che include una serie di tabulati predefiniti tra i quali uno denominato "**Elenco Indirizzi Telematici**". Questa nuova elaborazione/stampa permette di ottenere l'elenco dei clienti con i rispettivi indirizzi telematici (codice ufficio se PA, codice destinatario o PEC).Il programma permette di eseguire alcuni filtri mirati (oltre al classico sistema di ricerca sui clienti): è possibile escludere gli esteri (per default) ed eventualmente estrapolare le sole anagrafiche:

- CON indirizzo telematico
- SENZA indirizzo telematico
- con ERRORI (codice PA o SDI non validi, PEC non valida)

Il programma espone i seguenti dati in ordine alfabetico di ragione sociale:

- ID cliente
- Ragione sociale
- Partita IVA/Codice Fiscale
- Tipo di cliente (PA, B2B con PEC, ecc)
- Indirizzo telematico (il codice univoco prevale sulla PEC)

#### 128. Riorganizzazione stampe clienti e fornitori

#### *Anagrafiche (Anagrafiche)*

Nel menù anagrafiche sono state riorganizzate alcune stampe clienti e fornitori già predisposte dal programma (NON i tabulati personalizzabili) che ora risultano accorpate in un'unica voce denominata "Stampe Varie Clienti" (e specularmente "Stampe Varie Fornitori"). Le stampe incluse in questo menù sono le seguenti:

- Controllo dati anagrafici
- Stampa notes
- Stampa condizioni di vendita/acquisto
- Stampa destinazioni diverse
- Elenco articoli da cond. di vendita/acquisto
- Elenco indirizzi telematici (solo clienti)
- Elenco dichiarazioni di intento (solo clienti)

# 129. Gestione dichiarazione d'intento clienti

#### *Anagrafiche (Anagrafiche)*

Nell'anagrafica dei clienti, per chi è in possesso del modulo di fatturazione elettronica, è possibile indicare nel dettaglio, e in modo strutturato, le informazioni delle dichiarazioni di intento ricevute dai propri clienti. I dati da inserire sono i seguenti:

• protocollo (numero della ricevuta dell'Agenzia delle Entrate)

- progressivo (numero della dich.intento attribuito dal cliente)
- data della dichiarazione d'intento

Se il cliente invia più di una dichiarazione (ad esempio in sostituzione di una precedente) è possibile immetterne una nuova avendo l'accortezza di inserire, in quella precedente, la data di revoca. Metodo infatti considera "attiva", per il cliente, la dichiarazione di intento che non ha compilata la data di revoca.In immissione di DdT e Fatture, sia nello specchietto riepilogativo delle informazioni del cliente che nel corpo del documento, viene evidenziata la presenza di una dichiarazione di intento. In questo caso non è inoltre possibile inserire righe con aliquota IVA. Per gli eventuali documenti già presenti in archivio il programma esegue comunque un controllo, impedendo la fatturazione di DdT relativi a clienti con dichiarazione di intento se per caso fossero presenti righe assoggettate ad IVA.Nel file XML della fattura elettronica la dichiarazione di intento viene riportata nell'apposita sezione prevista dal dialetto "AssoSoftware". In merito al "progressivo", che viene inserito nel tag "RiferimentoTesto", viene accodato al numero un "/yyyy" dove yyyy è l'anno IVA dell'azienda.Nella stampa della fattura (copia di cortesia) invece, il programma riporta automaticamente, alla fine del corpo del documento, un testo con i dati salienti della dichiarazione.Abilitazioni e password: nella gestione chiavi di accesso è possibile, all'occorrenza, disattivare la nuova pagina per singolo utente (come già possibile per le altre pagine).

# 130. Migliorati controlli correttezza IBAN per e-fatture

# *D.d.T./Fatturazione (Fatturazione Elettronica)*

In caso di modalità di pagamento con bonifico bancario vengono riportate nell'xml della fattura elettronica le coordinate bancarie del cedente/prestatore.

Ora il programma impedisce di procedere con la fatturazione nel caso in cui i dati dell'IBAN della "Ns.banca" sulla quale il cliente deve fare il bonifico non siano compilati. Questo serve ad evitare eventuali errori SDI 00200 per mancata conformità del file.

Ricordiamo che i dati della propria banca vanno inseriti in "Utilità - Archivio Banche x RiBa/Bonifici" e, quando si emette un documento con condizione pagamento "bonifico", è necessario compilare la richiesta "Ns.banca x accr.bon." (che viene eventualmente proposta in automatico se compilato l'omonimo campo dell'anagrafica cliente).

# 131. Gestione "omaggi con rivalsa IVA" nella fattura elettronica

# *D.d.T./Fatturazione (Fatturazione Elettronica)*

In Metodo, per chi è in possesso degli appositi tracciati DdT/Fatture, è possibile, come noto, gestire gli omaggi con rivalsa dell'IVA. Ora il programma genera in modo corretto anche il file XML della fattura elettronica seguendo le specifiche AssoSoftware sugli "omaggi con rivalsa" (non sono gestiti gli omaggi senza rivalsa). Poichè, come già verificatosi per altre problematiche, il tracciato XML non prevede la gestione degli omaggi, si è reso necessario adottare un particolare escamotage per far "tornare i conti" al fine di evitare lo scarto del file (con errore 422) da parte del SdI . Nel caso di omaggi con rivalsa dell'IVA, poichè al cliente viene addebitata solo quest'ultima, risulterà presente nel file XML una seconda riga, collegata a quella dell'omaggio, che indica lo storno "in esenzione" dell'imponibile omaggiato (tale riga non viene stampata nella "copia di cortesia").Metodo, nel fare questo, segue le specifiche AssoSoftware per cui, la riga dell'omaggio viene codificata come "abbuono" e viene poi generata una riga di "storno" con apposita descrizione e tag interni.

#### 132. Corretto errato accavallamento scritte in riquadro con totali commessa *Commesse/Cantieri (Gestione Commesse)*

Nella finestra di gestione del corpo della commessa, nel riquadro in basso a destra con i totali del documento, alcune scritte risultavano accavallate.

133. Corretto errore applicazione scala sconti con raggr.contenenti il carattere "-" *Magazzino (Gestione Magazzino)*

L'applicazione della scala sconti poteva non funzionare nel caso in cui venissero indicati dei raggruppamenti contenenti il carattere "-".

# 134. Corretto possibile Access Violation in acquisizione ordini Amazon

#### *Ordini/Preventivi (Ordini)*

Tentano l'acquisizione ordini dall'e-commerce di Amazon poteva presentarsi un errore del tipo "Access Violation at..".

# 135. Corretto possibile EComponentError in E/C ordini

### *Ordini/Preventivi (Ordini)*

Se dalla finestra di gestione ordini clienti/fornitori si richiamava l'estratto conto di un ordine e poi, senza chiudere la finestra risultante, se ne richiamava un altro, il programma poteva segnalare un errore del tipo EComponentError.

### 136. Corretti campi data troppo piccoli in testata ordine se zoom attivo

### *Ordini/Preventivi (Ordini)*

Talvolta, in elaboratori con lo zoom impostato, i campi "data" della testata ordine potevano risultare troppo piccoli per l'input.

#### Build N°709

# 137. Eliminata stampa carattere "\_" in prev./conferme ordine

*Ordini/Preventivi (Conferme d'Ordine)*

Come in DdTe Fattura l'eventuale carattere "\_" presente all'inizio delle descrizioni di riga, viene omesso dalla stampa di preventivi e conferme ordine.

# 138. Corretto possibile errore di encoding in acquisizione XML da fatturaPRO.click

#### *D.d.T./Fatturazione (Fatturazione Elettronica)*

L'acquisizione delle fatture di acquisto XML da fatturaPRO.click poteva segnalare un errore di encoding a seconda che il file in arrivo fosse firmato o meno.

#### 139. Corretti alcuni inestetismi nella nuova interfaccia dell'agenda

#### *Utilità/Varie (Utilità)*

Nella finestra di gestione dell'agenda sono stati sistemati alcuni inestetismi legati alla nuova interfaccia.

# 140. Corretto possibile blocco in variazione tracciato magazzino

# *Anagrafiche (Anagrafiche)*

Eseguendo una variazione del tracciato di magazzino per aggiungere uno dei codice alternativi, il programma in alcuni frangenti si poteva bloccare nella fase finale di ricostruzione degli indici.

# 141. Corretto errore su filtro in tabulato controllo documenti di carico

# *Magazzino (Carico da Documento)*

Nella stampa di controllo dei documenti di carico è stato uniformato il comportamento del filtro sulla tipologia del documento (valorizzato e non) a quello della procedura di gestione.A suo tempo in gestione documenti, per coloro che avevano creato il campo aggiuntivo "Rif.Ft." nelle registrazioni

di magazzino, si era fatto in modo che il filtro funzionasse direttamente sul campo "numero fattura" per cui:

- solo documenti da valorizzare = numero fattura nullo
- solo documenti valorizzati = numero fattura compilato

Se invece nelle registrazioni di magazzino non c'è il campo "Rif.Ft.", il controllo viene effettuato solo sul campo "Rifer.Documento".

# Build N°708

#### 142. Migliorato controllo prefisso/suffisso su fatture vendita *D.d.T./Fatturazione (Fatturazione Elettronica)*

Per agevolare la conclusione della fatturazione del 2018 con le modalità in essere fino al 31.12, è stato migliorato il controllo sulla mancanza di prefisso e suffisso nella numerazione dei documenti in caso di presenza di più registri IVA. Le modifiche apportate sono le seguenti:

- in aziende con "anno IVA" antecedente al 2019 non avviene il controllo;
- in aziende con "anno IVA" dal 2019 in avanti, in presenza di più registri IVA il programma impone la presenza di un prefisso e/o suffisso nella numerazione dei documenti di vendita.

# 143. Differenziazione testo e-mail per invio PDF "fattura di cortesia"

#### *D.d.T./Fatturazione (Fatturazione Elettronica)*

Nei parametri di fatturazione (e parcellazione) è stato previsto il doppio testo e-mail per l'invio delle fatture a seconda che siano o meno da considerare "fiscali" o "di cortesia".A partire dalle fatture 2019, in fase di elaborazione per l'invio mail, il testo cosiddetto "di cortesia" viene applicato per tutti i casi che NON sono:

- clienti privati
- associazioni (Partita IVA che inzia per 8,9 e quindi considerato C.F.)
- clienti esteri

In base allo stesso controllo il programma inserisce, alla fine del "corpo" delle fatture "di cortesia", la dicitura che specifica che trattasi di documento non valido ai fini fiscali.

#### 144. Cambiato ordinamento fatture x invio a webservice

*D.d.T./Fatturazione (Fatturazione Elettronica)*

Per una miglior verifica dei documenti da inviare la webservice, l'elenco dei documenti è ora presentato, per la selezione, in ordine di registro e IVA e, a parità di quest'ultimo, per numero documento. Prima il riordino era per Ragione Sociale.

#### 145. Corretto errore XML non conforme se articolo senza codice

*D.d.T./Fatturazione (Fatturazione Elettronica)*

Per le righe inserite nella fattura XML derivanti da magazzino, quindi da articoli "reali" richiamati dall'archivio, Metodo non contemplava la possibile mancanza del codice articolo. In caso di codice vuoto veniva compilato il tag senza dati con conseguente scarto del file.

# 146. Corretto mancata possibilità di vedere le notifiche

#### *D.d.T./Fatturazione (Fatturazione Elettronica)*

Nella procedura di gestione delle fatture non era più visibile il comando "leggi" che permetteva la lettura delle notifiche SdI con apposito visualizzatore.

#### 147. Corretta errata assegnazione flag "firmato"

#### *D.d.T./Fatturazione (Fatturazione Elettronica)*

Entrando nel programma per eseguire la firma digitale dei files, pur uscendo senza confermare la firma il programma, in alcuni casi particolari, segnava alcuni dei file come firmati. Poteva capitare, ad esempio, in presenza di file firmati manualmente all'esterno.

#### 148. Corretto possibile blocco programma in stampa conferme ordine *Ordini/Preventivi (Conferme d'Ordine)*

Elaborando la stampa di alcuni particolari moduli di conferme ordine personalizzate (contenenti testi in RTF) il programma poteva bloccarsi.

### 149. Corretto errore su selezione "carta" in assegnazione stampante ai moduli *Utilità/Varie (Statistiche/Stampe)*

Se nella procedura di assegnazione della stampante ai vari moduli di Metodo (DdT, Fatture, ecc.) si decideva di forzare anche il tipo di carta, il programma segnalava un errore di impossibilità di effettuare la selezione.

#### 150. Corretto mancata selezione stampante predefinita

#### *Utilità/Varie (Utilità)*

Se dal menù Utilità si entrava in "Stampante da Utilizzare" e si cambiava quella proposta (alla partenza del programma viene proposta quella predefinita di Windows), veniva internamente operato il cambio e la stampa inviata in modo corretto a quella selezionata; rientrando però in selezione della stampante veniva riproposta quella predefinita di Windows e non quella precedentemente scelta.

#### 151. Corretto errore in esceuzione programma su Windows 2012 server

#### *Utilità/Varie (Varie)*

Eseguendo il programma su Windows 2012 Server si presentava sistematicamente un errore del tipo "Range check error" dovuto alla mancanza, su tale server, di alcune funzionalità avanzate della nuova grafica. Ora il problema è stato risolto.

# 152. Corretto mancata visualizzazione label campo "Ns banca x accred.bonifici"

#### *Anagrafiche (Clienti/Fornitori)*

A seconda della presenza meno di alcuni campi aggiuntivi legati alle condizioni di pagamento (es.: gg posticipo, mesi sosp., ecc), il campo "Ns Banca x acrred. bonifici" poteva risultare sprovvisto di label.

#### 153. Corretto problema su ordine inserimento dati aggiuntivi XML

#### *D.d.T./Fatturazione (Fatturazione Elettronica)*

Nel file XML della fattura elettronica è possibile aggiungere manualmente, dopo averlo generato, ulteriori informazioni legate a ordini, contratti, convenzioni. ecc. per l'inserimento delle quali sono disponibili, nella sezione "DatiGenerali" del file, una serie di appositi TAG.

Un file XML, per definizione, non ha un "ordine" per i tag in quanto essi sono raggiungibili per nome (è una prerogativa di questi tipi di files e della loro struttura dinamica). Il Sistema di Interscambio,

però, se non viene rispettato pedissequamente l'ordine con cui i tag compaiono nella definzione del tracciato, scarta il file XML.

Ora, alla luce di queste considerazioni, quando Metodo inserisce queste informazioni aggiuntive nel file XML adotta un meccanismo che permette di rispecchiare l'ordine "imposto" da SOGEI al fine di evitare possibili scarti casuali da parte del Sistema di Interscambio.

# 154. Corretto blocco in annullamento articoli non movimentati

#### *Magazzino (Gestione Magazzino)*

Al termine della procedura di annullamento articoli non movimentati (disponibile per chi è in possesso del modulo per la gestione del magazzino avanzato) il programma rimaneva bloccato dopo aver eseguito la ricostruzione indici degli articoli di magazzino.

155. Strana sovrapposizione stringhe in elaborazione ricostruzione indici *Utilità/Varie (Varie)*

Eseguendo la ricostruzione indici in alcune aziende con attivazioni particolari sui multimagazzini, si potevano verificare degli strani inestetismi di scritte accavallate sulla barra di stato del programma e, al termine della procedura, il menù a tendina risultava visualizzato in nero.

# Build N°707

# 156. Fattura con ENASARCO

### *D.d.T./Fatturazione (D.d.T./Fatture Stampa)*

Per chi in possesso del modulo per la gestione della ritenuta d'acconto in fattura, è ora possibile gestire anche il calcolo dell' ENASARCO.Innanzitutto nella sezione dedicata alla ritenuta d'acconto dei Parametri Fatturazione, è ora possibile indicare anche la percentuale per il calcolo dell'ENA-SARCO (deve essere impostata l'aliquota corrispondente alla trattenuta da applicare; per il 2018, ad esempio, si digiterà 8% in quanto l'aliquota del 16% deve essere calcolata sul 50% dell'imponibile).

L'attivazione del calcolo ENASARCO in DdT/Fattura Imm. avviene solo se si opera in questo modo: deve essere presente nel corpo del documento una riga la cui descrizione inizia con "[TC07]" (per comodità si può creare un articolo di magazzino del tipo "[TC07] ENASARCO"). Se il programma trova questa riga attiva il calcolo ENASRCO applicando la % impostata nei parametri all'imponibile del documento (vengono esclusi dal calcolo eventuali somme non assoggettate ad IVA).

Il valore ENASARCO, al pari della ritenuta d'acconto, viene defalcato dal totale del documento per ottenere il totale a pagare. Il programma, nella fase di salvataggio del documento, aggiunge automaticamente nel campo "prezzo" della riga ENASARCO il valore calcolato preceduto dal simbolo "#". E' possibile, in fase di input, forzare tale importo digitando nel campo prezzo il valore desiderato seguito dal simbolo "\*" (questo può rendersi necessario nel momento in cui viene superato il massimale annuo in quanto Metodo, non effettuando automaticamente il controllo, calcola sempre la % Enasarco su tutto l'imponibile della fattura). E' anche FONDAMENTALE indicare nella riga ENASARCO un codice esenzione legato a tale voce (serve sia per la registrazione in contabilità che per la corretta compilazione del file XML).**Generazione XML e-fattura**: nel file XML della fattura elettronica il valore ENASARCO viene inserito in positivo nell'apposita sezione delle "casse previdenziali" e, per far quadrare i totali ai fini del superamento dei controlli del SdI, viene anche aggiunto in negativo in una riga fittizia. Questo escamotage si è reso necessario in quanto il tracciato ministeriale non prevede questa specifica gestione.**Stampa della fattura** (o PDF): nella stampa della fattura è possibile, a richiesta, evidenziare i campi "%ENASARCO", "importo ENASARCO", e "importo soggetto a ENASARCO".**Contabilità**: alla stessa stregua della ritenuta d'acconto, nel movimento contabile della fattura viene creata un'apposita riga con il valore ENASARCO il cui sottoconto contabile deve essere impostato nell'apposita pagina dei Parametri Fatturazione (Contropartite Automatiche) associando il conto desiderato ad un raggruppamento definito come "\$TC07". **IVA**: alla stessa tregua della ritenuta d'acconto, nel movimento IVA viene inserito il valore ENASARCO in negativo con l'esenzione ad essa associata.

**Limitazioni**: il programma al momento non ha nessun automatismo per verificare il superamento dei massimali.

# 157. ABI-CAB se pagamento RIBA in file XML fatture elettroniche

#### *D.d.T./Fatturazione (Fatturazione Elettronica)*

Nel file della e-fattura non è previsto, come nella stampa fisica del documento, un punto "generale" dove indicare gli estremi della banca d'appoggio del cliente.

Essendo possibile farlo solo per ogni singola scadenza, il programma, solo ed esclusivamente per tipologia **RIBA** (solo RIBA), riporta nella sezione "**DettaglioPagamento**" 2.4.2, i campi "**IstitutoFinanziario**" (nome banca) 2.4.2.12, "**ABI**" 2.4.2.14 e "**CAB**" 2.4.2.15 presenti nell'anagrafica del cliente. Per eventuali altre tipologie di pagamento, questo ovviamente non può essere fatto.

# 158. Pieno supporto a Windows 10 October 2018 Update

#### *Utilità/Varie (Utilità)*

Metodo ora supporta anche l'ultima versione di Windows 10 denominata "**October 2018 Update**" appena rilasciata da Microsoft.

#### 159. Corretto mancato posizionamento su data registrazione

#### *Contabilità/Iva (Immissione Prima Nota)*

Entrando in immissione di prima nota il cursore non risultava posizionato nel campo "data registrazione" ma, erroneamente, si trovava nel selettore del "tipo registrazione".

# 160. Corretto errato dimensionamento finestra di correzione riga contabile

*Contabilità/Iva (Gestione registrazioni)*

La dimensione della finestra di correzione della singola riga di un movimento contabile poteva risultare anomala.

#### 161. Corretta errata compilazione codice ordine in XML fattura

#### *D.d.T./Fatturazione (Fatturazione Elettronica)*

Se tra i campi finali del DdT è presente il "Cod.Ord.Cli." e si evadono più ordini, viene naturalmente visivamente riportato solo quello relativo all'ultimo ordine selezionato.

Questo causava un'anomalia nella generazione del file XML della fattura elettronica se non venivano indicati anche CIG e/o CUP: in pratica per tutti gli ordini evasi veniva riportato il codice dell'ultimo selezionato.

Ora il problema è stato risolto e nel file XML vengono riportati correttamente i riferimenti a tutti i codici ordini evasi (anche se nel campo finale del DdT l'indicazione si limita all'ultimo).

162. Corretto possibile access violation in gestione articoli magazzino

*Magazzino (Gestione Magazzino)*

Se dalla procedura di gestione articoli di magazzino si eseguiva un click destro sull'intestazione della griglia e poi, senza chiudere il menù popup risultante, si cliccava su un'altra pagina (es.: sintetica, analitica, ecc.) il programma segnalava un errore del tipo "Access Violation at..."

163. Corretto possibile EClassNotFound in stampa etichette da Car.Mag.da Doc. *Magazzino (Carico da Documento)*

Eseguendo la stampa delle etichette dal "corpo" di un documento di carico, il programma poteva generare un errore del tipo EClassNotFound.

# 164. Corretto mancata gestione tasti ESC/ENTER in campi finestra ricerca ordine *Ordini/Preventivi (Ordini)*

Nella finestra di ricerca/gestione ordini/preventivi non funzionavano in modo i tasti ESC/ENTER sui campi di filtraggio che permettono il passaggio da un campo all'altro alla stregua degli standard Windows TAB e ALT-TAB. La conseguenza di tale anomalia era che, una volta ricercato il cliente nel apposito campo, il programma non applicava il filtro fintanto che non si "usciva" in qualche modo dal campo stesso (ad esempio cliccando sul codice ordine).

165. Corretto possibile blocco in "backup aziende"

### *Utilità/Varie (Utilità)*

In alcuni casi particolari, eseguendo il comando di backup aziende dal menù utilità, poteva verificarsi il caso che il contatore dell'elaborazione andasse in loop infinito e non venisse, di fatto, effettuato il backup.

#### 166. Corretta codifica Assosoftware visibile anche se non attivate le esenzioni estese *Utilità/Varie (Utilità)*

La codifica delle esenzioni AssoSoftware risultava visibile anche se non era stata effettuata l'attivazione avanzata delle esenzioni IVA.

#### 167. Corretto possibile errore in e/c distinta provvigioni

#### *D.d.T./Fatturazione (Distinte Provvigioni)*

Corretto errore del tipo "Impossibile dare il fuoco ad una ..." in e/conto distinta provvigioni che poteva in taluni casi manifestarsi quando si richiamava il rappresentante e si dava conferma per l'elaborazione.

# 168. Corretto possibile access violation in gestione agenda

#### *Database C/S (Database C/S utility)*

Se in agenda venivano inseriti, in una singola giornata, tanti appuntamenti da coprire l'intero range orario, in alcuni casi il programma poteva generare un errore del tipo range check error.

# Build N°706

#### 169. Corretto possibile errore in copia righe da altra commessa *Commesse/Cantieri (Gestione Commesse)*

La funzione di "copia righe da altra commessa" richiamabile dal "corpo" della stessa, poteva in alcuni casi particolari (con date molto vecchie) segnalare un errore del tipo "invalid argument to data encode".

#### 170. Corretto problema in attivazione/disattivazione voci in gestione esenzione *Utilità/Varie (Utilità)*

Se, in gestione esenzioni, si cliccava sul quadro "denuncia iva" e si sceglieva un operazione non imponibile o esente si sbloccava la "natura" anche se era stata già scelta una codifica AssoSoftware (questa operazione non è consentita in quanto causerebbe problemi di incongruenza nei dati).

171. Corretta doppia possibilità attiviazione esenzioni estese

*Utilità/Varie (Utilità)*

Pur avendo già effettuato la scelta di "Attivazione avanzata esenzioni IVA", rientrando nella medesima procedura l'opzione non risulta salvata. Se, quindi, la si spuntava nuovamente e la si confermava (pensando che l'operazione precedente non fosse andata a buon fine), il programma andava in errore in quanto, di fatto, l'attivazione era effettivamente già presente.

### 172. Corretta inversione voci per blocco menù "fatturato clienti" e "fatturato fornitori" *Utilità/Varie (Password e Abilitazioni)*

Se dalla gestione delle chiavi di accesso, si bloccava ad un Utente la voce di menù Contabilità-Fatturato Mensile Cliente, entrando in Metodo con quell'Utente risultava invece bloccata la procedura "Fatturato mensile Fornitori". In pratica veniva invertito il blocco tra le due voci.

# Build N°705

### 173. Addebito del bollo in base alle esenzioni

#### *D.d.T./Fatturazione (Fatturazione Elettronica)*

Poichè, in fattura, non tutte le esenzioni devono essere assoggettate al bollo, partendo dalla codifica AssoSoftware ora Metodo definisce quali sono quelle che ne comportano l'applicazione (ovviamente solo se l'importo delle stesse supera i 77,47 euro).Nella lista di selezione della codifica Asso-Software (Utilità - Gestione Parametri - Variazione Esenzioni) il programma visualizza una particolare icona (simil bollo con simbolo euro all'interno) in corrispondenza di quelle che ne prevedono l'applicazione.

Siccome potrebbero comunque esserci interpretazioni che portano ad una scelta diversa, se la codifica "automatica" proposta da Metodo non dovesse corrispondere alla propria, è possibile, tramite apposita combobox, forzare "l'applicazione" o la "non applicazione". Questo può ritornare utile anche nei rari casi in cui la medesima esenzione richiede l'applicazione del bollo particolari frangenti ma non in altri. Se si dovesse presentare tale necessità è sufficiente immettere 2 esenzioni diverse, con la medesima codifica Assosoftware, ed associare ad un l'applicazione del bollo e all'altra no.

Queste variazioni apportate in Metodo consentono al programma di capire con precisione se la fattura che si sta emettendo è soggetta a bollo o meno, per cui, mentre in precedenza il bollo veniva inserito solo se ne risultava compilato il relativo valore nei parametri di fatturazione, ora il controllo è molto più preciso per cui se non dovesse esserci il valore del bollo nei parametri ma la fattura che si sta emettendo lo richiede, il programma di fatturazione segnalerebbe apposito errore.

# 174. Attivazione servizio fatturaPRO.click

# *D.d.T./Fatturazione (Fatturazione Elettronica)*

Dopo aver sottoscritto il contratto con fatturaPro.Click, per ottenere il "via definitivo" e quindi "l'apiKey" (credenziali per accesso da Metodo al webservice) e il "codice destinatario" ufficiale, si deve entrare nei Parametri Fatturazione di Metodo (Utilità-Gestione Parametri-Parametri Fatturazionepagina "Fatturazione Elettronica SDI) e, dopo aver scelto l'opzione "via Webservice - Fattura-PRO.click" cliccare sull'apposito pulsante "Ottieni apiKey (attiva il servizio)".Una volta cliccato su tale pulsante (che risulta attivo solo se il campo apiKey è vuoto) il programma propone una videata di conferma dove viene ben specificato che si sta richiedendo l'attivazione dell'apiKey di FatturaPRO per la Partita IVA corrispondente all'azienda di Metodo in cui si è posizionati in quel momento. Dopo la conferma, Metodo interroga il server di fatturaPRO per reperire i dati legati a tale Partita IVA e, se l'utente risulta correttamente registrato, presenta una finestra di avvenuta attivazione specificando il codice apiKey (che viene inserito utomaticamente nell'apposito parametro) e indicando anche il codice destinatario (che è fisso per tutti i clienti della piattaforma e corrisponde a "W4KYJ8V"). N.B.: una volta eseguita con successo questa operazione parte, per quanto riguarda FatturaPRO.click, il loro servizio.

# 175. Pulsante informazioni ordine su riga ddt/car.da doc. che lo evade *Ordini/Preventivi (Evasione ordini)*

Per agevolare l'operatore nel capire se la riga di un documento di evasione (ddt, ft.imm. o car.da doc.) è di fatto collegata ad una riga ordine, è stato aggiunto in fianco ai pulsantini per la visualizzazione delle condizioni di vendita ed estratto conto dell'articolo (collocati a destra del campo quantità) un nuovo pulsante che permette di visualizzare le informazioni salienti dell'ordine (e relativa riga) di riferimento.

# 176. Mancato controllo impostazione account PEC x invio e-fatture

### *D.d.T./Fatturazione (Fatturazione Elettronica)*

Nel caso di invio delle fatture elettroniche tramite PEC, il programma non controllava l'eventuale mancanza del parametro relativo all'account Outlook "PEC" e inviava i documenti con l'account di default. Ora l'invio è bloccato se non è stato specificato tale account.

# 177. Corretto impossibilita importazione di alcune notifiche SDI

### *D.d.T./Fatturazione (Fatturazione Elettronica)*

L'importazione delle notifiche di scarto (**NS**) e di impossibilità di recapito (**MC**) non funzionava in modo corretto in quanto il Sistema di Interscambio (SdI) ha recentemente modicato il tracciato interno XML di tali notifiche. Ora Metodo è stato adeguato anche alla ricezione di questi nuovi formati.

# 178. Corretto problema in firma digitale con token multicertificato

### *D.d.T./Fatturazione (Fatturazione Elettronica)*

Poichè in alcune smartcard o token è presente più di un certificato per la firma, poteva in alcuni casi capitare che quello vero e valido per la firma non fosse il primo (quello letto da Metodo). Se però questo certificato secondario risultava comunque "papabile" alla firma, una volta applicato la firma non veniva ritenuta valida. Esempio: i recenti token di firma rilasciati da Infocert, oltre al certificato per la firma, contengono anche un altro certificato legato al CNS che, pur avendo le caratteristiche della firma elettronica, non vale come tale. In pratica ora Metodo, in presenza di più certificati, presenta una lista permettendo la selezione di quello appropriato (dovrebbe essere già automaticamente proposto il certificato corretto).

# 179. Corretta gestione carattere "#" nelle righe descrittive

#### *D.d.T./Fatturazione (Fatturazione Elettronica)*

Come noto, il carattere "**#**" all'inizio di una riga descrittiva permette di non riportare la relativa dicitura nel DdT ma solo nella Fattura. Mentre però nella stampa fisica del documento tale carattere veniva omesso, questo non succedeva nel file XML; ora invece viene escluso anche nel file.

# 180. Corretto mancata visualizzazione delle notifiche di ricezione/scarto

# *D.d.T./Fatturazione (Fatturazione Elettronica)*

Il visualizzatore delle notifiche di ricezione/scarto delle nuove fatture elettroniche non visualizzava nulla poichè la SOGEI ha rimosso dal file delle notifiche il riferimento alla versione del foglio di stile da utilizzare.

Con le recenti modifiche per la fattura elettronica, i fogli di stile per la visualizzazione delle notifiche sono di fatto passati dalla versione 1.0 alla versione 1.1.

Dai file che il Sistema di Interscambio sta spedendo adesso è stata però rimossa questa informazione dagli header dell'XML della notifica e quindi Metodo è costretto a ricavare l'informazione in modo "empirico" al fine di poter comunque applicare al visualizzatore il corretto foglio di stile.

#### 181. Corretto mancato aggiornamento icone dopo firma e invio

#### *D.d.T./Fatturazione (Fatturazione Elettronica)*

Nella "gestione archivio fatture" non venivano aggiornate le icone di stato del documento dopo la firma/invio delle stesso.

182. Corretta visualizzazione incompleta degli importi in immissione F24

*Stampe IVA/Contabilità (Vidimati/Fiscali)*

Nella procedura di immissione/gestione F24 alcuni importi risultavano tagliati e quindi non del tutto visibili.

#### 183. Corretto possibile loop msg inesistente in ricerca rap.

#### *Anagrafiche (Rappresentanti)*

Se si eseguiva la ricerca di un rappresentante in un'azienda nella quale non ne era stato inserito nemmeno uno, si poteva verificare un loop infinito di messaggi "Inesistente".

184. Corretto doppio messaggio in immissione cp con ritenuta

*Contabilità/Iva (Compensi con ritenuta)*

Se si entrava in immissione di un nuovo compenso con ritenuta e si premeva sul tasto di annullamento per non memorizzare, veniva erroneamente richiesta 2 volte la conferma di annullamento.

185. Corretto pulsante chiusura valorizzazione carichi sospesi

*Magazzino (Carico/Scarico Articoli)*

Il pulsante di chiusura nella procedura di "valorizzazione carichi sospesi" era visualizzato in modo errato.

#### 186. Corretta errata riapplicazione condizioni vend. x quantità in evasione ordine

#### *Ordini/Preventivi (Evasione ordini)*

In fase di evasione ordine (ddt e/o ft.imm.) il programma riapplicava, erroneamente, le eventuali condizioni di vendita legate alla "q.tà" nel caso quest'ultima venisse modificata. Siccome nella riga ordine la corretta condizione è già stata calcolata, l'eventuale evasione parziale non deve comportare alcun ricalcolo.

Esempio: ART. XYZ; sconto x quantità = 10% da 0 a 100; 20% da 101 a 200

Supponendo di aver immesso un ordine per 150 pezzi, se si evade una q.tà parziale (ad esempio 50) lo sconto del 20% deve rimanere inalterato e non essere ricalcolato (altrimenti verrebbe erroneamente portato a 10%).

#### 187. Corretta errata visualizzazione messaggio variazione distinta base in parametri DdT *Utilità/Varie (Utilità)*

Se, con documenti presenti in archivio, si cercava di modificare il parametro relativo all'esplosione della distinta base nei DdT, il messaggio che segnalava l'impossibilità di procedere veniva visualizzato solo parzialmente.

# Build N°704

188. QRCode in ricerca/gestione clienti/fornitori *Anagrafiche (Anagrafiche)*

Ora Metodo è in grado di recepire il "fantomatico" **QR code**.

Nella finestra di gestione/ricerca di un cliente/fornitore, cliccando sull'apposito pulsante "QRCode", è possibile aprire una finestra che rimane in attesa della scansione dell'immagine da un lettore ad

emulazione di tastiera (o di un "incolla" con il contenuto del QRCode). Una volta recepito un valore valido (una stringa JSON secondo le specifiche tecniche definite dall'Agenzia delle Entrate), Metodo ne estrae i dati e verifica se in archivio esiste un cliente/fornitore avente la medesima Partita IVA o Codice Fiscale. Se lo trova ne evidenzia la presenza e, chiudendo questa forma di ricerca via QR code, il programma si riposiziona nella ricerca di partenza con il cliente ricercato (o i clienti se è presente più volte). Se invece non lo trova in archivio, è possibile crearlo cliccando sull'apposito pulsante e, in base ai dati presente nel codice a barre, vengono ricavati e compilati i seguenti campi:

- ragione sociale
- indirizzo
- città
- partita IVA
- nazione
- indirizzo PEC
- codice SDI

### Build N°703

### 189. Archivio delle unità di misura

#### *Magazzino (Gestione Magazzino)*

Per far fronte alle esigenze della e-fattura, e avendo Metodo aderito allo standard AssoSoftware, è stato necessario introdurre una tabella delle "unità di misura" che permette la transcodifica tra i codici interni di Metodo e i codici AssoSoftware. E' fondamentale implementare tale tabella per poter procedere con la fatturazione elettronica di Metodo.Entrando la prima volta nella gestione di tale archivio (Utilità - C/S Tabelle di Servizio - Tabella unità di misura), il programma legge dagli articoli di magazzino le u.m. utilizzate e popola la tabella con tutte quelle trovate. A questo punto si dovrà entrare in ognuna di esse e collegarla al codice AssoSoftware corrispondente.

#### 190. Esenzioni estese in archivi c/s per e-fattura

#### *Magazzino (Varie Mag./Fatt.)*

Al fine di implementare la codifica delle esenzioni secondo lo standard AssoSoftware, è stato necessario rivedere l'archivio delle esenzioni di Metodo dando la possibilità di attivare la gestione estesa delle stesse (Utilità - Attivazione gestioni specifiche - Attivazione avanzata esenzioni IVA). Una volta eseguita questa attivazione, l'archivio viene convertito in c/s e quindi, entrando in gestione esenzioni acquisto/vendita, è possibile specificare per ognuna anche la codifica secondo lo standard AssoSoftware.

La selezione di questo nuovo codice forza automaticamente anche la natura dell'esenzione stessa in quanto la codifica di Assosoftware contiene, al suo interno, il codice della natura. Le altre modifiche e migliorie apportate sono le seguenti:

- esenzioni di vendita: il programma fa un controllo di congruità sulla voce "operazioni imponibili" (A e J) impedendo, per questa tipologia, l'associazione della natura dell'operazione;
- nelle combobox/listbox di selezione delle esenzioni, oltre al nome viene sempre evidenziato anche il numero e la natura (o il codice assosoftware);
- in fatturazione di verifica viene controllata la presenza del codice AssoSoftware che viene gestito, come da specifica (1.0.4), nei due seguenti punti del tracciato record XML:
- sezione 2.2.2 (DatiRiepilogo): nel campo 2.2.2.8 (RiferimentoNormativo) viene indicata la descrizione prevista da AssoSoftware con il relativo codice fra #
- sezione 2.2.1 (DettaglioLinee): negli campo 2.2.1.16 (AltriDatiGestionali) viene indicato il tipo dato AswCodIVA con descrizione e codice esenzione nel campo 2.2.1.162 (RiferimentoTesto)

Di fatto l'attivazione avanzata esenzioni IVA è obbligatoria per la fatturazione elettronica.

# Build N°700

### 191. Ridisegnato selettore operazione IVA

### *Contabilità/Iva (Immissione Fatture)*

Nella procedura di "Immissione fatture di acquisto/vendita", al fine di sfruttare al meglio lo spazio fornito dai recenti dispositivi hardware, è stato rivisto il selettore dell'operazione IVA che ora occupa stabilmente una sua colonna (quella più a sinistra).

#### 192. Prezzi IVA inclusa: scorporo IVA in fattura sempre "su riga" e ricalcolo finale *D.d.T./Fatturazione (Fatturazione Differita)*

Poichè il tracciato XML della fattura elettronica non prevede l'indicazione di prezzi "IVA inclusa" è stato necessario apportare delle modifiche al sistema di applicazione dello scorporo IVA effettuato da Metodo al fine di generare i files della e-fattura come richiesto dalle specifiche tecniche. Di fatto le variazioni apportate sono le seguenti:

- in immissione DdT con "prezzi IVA inclusa" quello che viene calcolato e memorizzato come "importo IVA riga per riga", in fatturazione viene ricalcolato sulla base dell'imponibile ricavato dallo scorporo; così facendo potrebbero però verificarsi delle inevitabili differenze di "arrotondamento" tra il totale visualizzato nel DdT (da considerarsi quindi "provvisorio") e quello riportato in Fattura;
- in virtù di quanto suindicato, lo "scorporo iva" livello di "totali" non viene più applicato in quanto potrebbero verificarsi problemi di arrotondamento tra la somma degli "imponibili di riga" e il "totale imponibile del documento" che porterebbero allo scarto del file XML.

# 193. Novità sulla fatturazione elettronica (B2B obbligatoria da 1/1/2019)

#### *D.d.T./Fatturazione (Fatturazione Elettronica)*

Il processo di fatturazione elettronica di Metodo (dal 2014 previsto per la P.A.) è stato notevolmente migliorato e implementato in vista dell'obbligatorietà del processo per la maggior parte dei soggetti IVA a partire dal primo gennaio 2019. Di seguito un elenco riassuntivo delle modifiche salienti:

- Parametri fatturazione: la generazione dell'XML risulta di default attiva per tutte le anagrafiche clienti
- Parametri fatturazione: possibilità di scegliere il canale PEC/WEBService (a seconda del modulo aggiuntivo in possesso)
- Parametri fatturazione: possibilità di indicare la PEC del servizio SdI se scelto invio via PEC
- Parametri fatturazione: possibilità di scegliere e parametrizzare l'eventuale webservice (solo se optato per questa soluzione)
- Parametri fatturazione: opzione di generazione XML anche per le fatture estere (default=no)
- Parametri generali: impostazione parametri per la firma digitale
- Archivi DdT/FT.Imm./Prest.Serv.: aggiunto flag per l'eventuale disattivazione della generazione fatture XML (utile, ad esempio, se un archivio Ft.Imm. è usato x l'emissione di Ricevute Fiscali)
- Anagrafica clienti: possibilità di escludere un cliente dalla fattura elettronica
- Fatturazione differita: la finestra di selezione evidenzia "se" e "come" vengono generate le e-fatture
- Fatturazione elettronica in valuta diversa da EURO
- Fatturazione differita: possibilità di visualizzare l'anteprima XML
- Fatturazione immediata: visualizzazione informazioni sul cliente (PA, B2B) e controllo eventuali errori nei codici
- Gestione archivio Fatture e Gestione archivio Parcelle: previste due voci di menù distinte
- Fatturazione elettronica gestita anche in presenza di "raggruppamento per cliente e articolo"
- Compilata sezione 1.1.5 (ContattiTrasmittente) con dato 1.1.5.1 (telefono) pari al telefono azienda
- Fatturazione differita: blocco del processo di fatturazione se nelle esenzioni IVA non è stata indicata la "natura" (nella fattura immediata, invece, in presenza di tale caso viene indicato di default "N4")
- Se il cedente prestatore è "persona fisica", la sede (1.2.2) viene compilata con il "domicilio fiscale"
- La fatturazione dall'archivio "prestazioni servizi" non riporta il "riferimento DdT"
- Compilazione automatica della sezione degli ordini (per chi è in possesso di tale programma) con gli ordini evasi dalla fattura
- Compilazione del campo 2.1.1.7.6 (ritenuta=SI se CNAP soggetto a ritenuta di acconto)
- Compilazione di "tipo" e "codice articolo"
- Obbligatorio "prefisso e/o suffisso" su Num.Doc.Ft.Vendita (se utilizzati più registri IVA) per evitare scarto SdI in presenza di numeri doppi (anche se relativi a sezionali diversi)
- Gestione e inserimento nel file XML di tutte le righe descrittive
- Iniziato processo di gestione "arricchimento" dati AssoSoftware per integrazione del tracciato ministeriale
- Controllo presenza di caratteri non ASCII nelle stringhe per evitare errori di non conformità
- Corretta gestione delle cauzioni in caso di gestione vuoti attiva
- Esclusione delle righe di distinta base dalla generazione del file
- Gestione ENASARCO

Per il dettaglio del tutto leggere attentamente il documento specifico sulla fatturazione elettronica.

194. Modifica comportamento articoli preceduti dal carattere speciale "@"

# *D.d.T./Fatturazione (D.d.T. Gestione)*

Come noto, anteponendo una "@" alla "descrizione riga" in un D.d.T., si attiva il meccanismo per cui la riga in oggetto viene stampata SOLO nel DdT e NON nella FATTURA. Per evitare possibili incongruenze con i totali della fattura è stata inibita, in tali righe, la possibilità di inserire il prezzo.

# 195. Migliorie varie in vista della e-fattura obbligatoria

*D.d.T./Fatturazione (Fatturazione Differita)*

Con l'introduzione obbligatoria, dal 1 gennaio 2019, delle fatture elettroniche, sono state apportate delle migliorie al processo di fatturazione differita di Metodo che possono essere così riassunte:

- 1) è stata rivista la finestra iniziale al fine di visualizzare le informazioni nel modo più chiaro possibile e in linea con lo stile attuale della grafica;
- 2) sono state evidenziate, nei riepiloghi prima della conferma, anche le informazioni relative alla generazione delle fatture elettroniche quali: modulo attivo (base o avanzato), archivio DdT attivo o meno, numero di fatture elettroniche generate. Nella finestra di analisi del dettaglio è possibile aggiungere l'apposita colonna con le informazioni inerenti la fattura elettronica;
- 3) il programma gestisce correttamente il file di eventuali fatture in valuta (il codice valuta deve essere indicato secondo l'apposito standard ISO 4217 richiesto dal tracciato XML);
- 4) sono stati potenziati i controlli al fine di una corretta generazione del file XML:
	- a) blocco se presenti tipi di pagamento "generico", "effettuato" o "insoluto"
	- b) blocco se dati non congrui su PEC, codice ufficio PA e codice SDI
	- c) blocco se mancanze e/o errori nell'anagrafe principale azienda
	- d) blocco se, in presenza di fattura elettronica in valuta, il codice valuta non è ISO 4217
	- e) blocco se non codificata "natura" nelle esenzioni IVA (solo in fatturazione differita)
	- f) blocco se non compilata tabella "unità di misura"
- 5) è stata prevista, nella stampa di verifica, la possibilità di vedere l'anteprima delle fatture elettroniche: in pratica, mettendo il check sull'apposita richiesta, si può visualizzare in anteprima il file XML con il foglio di stile ministeriale, o con il foglio di stile AssoSoftware (più tabellare) o ancora in modalita XML raw cioè con il vero e proprio codice XML.
- 6) la fatturazione elettronica è applicabile anche se è attiva l'opzione di fatturazione che prevede il "raggruppamento DdT per cliente e articolo". In questo caso, nel file XML, non viene compilata la sezione "RiferimentoNumeroLinea"
- 7) il tracciato XML delle fatture elettroniche prevede una gestione particolare dello sconto/maggiorazione "di piede". Nel file è contemplata un'apposita sezione per indicare tale dato che rimane comunque solo a fine "statistitico" perchè, di fatto, secondo il tracciato questo sconto dovrebbe essere già defalcato nelle righe di dettaglio (cosa che Metodo non fa per il semplice motivo, ad esempio, che gli sconti di piede non devono influire sull'eventuale calcolo delle provvigioni). Siccome questo comportamento poteva avere come conseguenza la segnalazione di un errore 00422 in fase di validazione del file (in quanto la sommatoria dei "totali imponibili di riga" compilati da Metodo, non includendo lo sconto di piede, risultava diversa dal campo "totale imponibile finale") ora, oltre a compilare la percentuale di sconto nell'apposita sezione, il programma crea nel file XML tante "righe fittizie di dettaglio" contenenti i valori degli sconti di piede divisi per aliquota.
- 8) invio fatture/ricezione notifiche tramite webservice fatturaPRO.click
- 9) invio fatture/ricezione notifiche tramite webservice CompED
- 10) invio fatture/ricezione notifiche tramite servizio locale
- 11) invio fatture tramite PEC

# 196. Disattivazione "fattura elettronica" su singola anagrafica

# *D.d.T./Fatturazione (Fatturazione Elettronica)*

Per consentire il maggior controllo possibile all'utente di Metodo in merito alla fatturazione elettronica, è stato introdotto un nuovo campo nella pagina "Fatturazione" dell'anagrafica cliente che permette di inibire, per un soggetto specifico, la generazione della fattura elettronica.

Per default la generazione del documento elettronico è attiva per tutti i clienti; se però la si vuole disattivare per uno o più di loro, è sufficiente agire su questo apposito campo.

#### 197. Nuova voce "Manutenzione articoli magazzino"

# *Magazzino (Gestione Magazzino)*

Nel menù "Magazzino" è stata introdotta una nuova voce denominata "Manutenzione articoli magazzino" che ingloba tutte le sottovoci di menù presenti fino ad ora in:

- Duplicazione articoli
- Variazioni su articoli
- Rivalutazioni Automatiche

### 198. Migliorie in imissione corrispettivi (magazzino)

#### *Magazzino (Gestione Magazzino)*

Al fine di meglio distinguere le procedure dedicate all'immissione dei corrispettivi per lo scarico di magazzino, sono state apportate le seguenti migliorie:

- nel menù l'icona del registratore di cassa è stata spostata sulla voce corrispondente al caso;
- il titolo sia della finestra di immissione testata che del corpo è ora diverso tra le due tipologie;
- nei dati riepilogativi, in basso a sx, non si fa più erroneamente riferimento all'archivio "fatture immediate" ma al modulo (inteso come tracciato di input).

### 199. Indicatore righe selezionate in evasione ordini

#### *Ordini/Preventivi (Evasione ordini)*

Nella finestra di selezione degli ordini da evadere, nel momento in cui si scelgono le righe degli articoli in consegna, il programma evidenzia, accanto ad ogni ordine, il numero delle righe che sono state selezionate. Questo può risultare utile per una evidenza immediata, in presenza di molti ordini, di quelli oggetto di evasione.

# 200. Cessazione supporto Windows XP e Windows 2003 server

#### *Utilità/Varie (Utilità)*

Ormai da diversi anni Microsoft non fornisce più alcun supporto nè aggiornamenti sui suoi sistemi operativi "Windows XP" e "Windows 2003 server".

Anche per Metodo, da tempo, era stata dichiarata la non compatibilità con tali sistemi operativi (Multysoft non ne testava più il funzionamento e l'eventuale utilizzo era lasciato a "rischio e pericolo" dell'utente).

Il divario tecnologico tra strumenti di sviluppo e sistemi operativi così obsoleti ha fatto si che, dalla versione 3, Metodo non sia proprio più nemmeno eseguibile su Windows XP e Windows 2003 server (usato come client) per cui il programma non potrà più neanche essere installato.

# 201. Pieno supporto a Windows 2016 server (e Windows 2019)

#### *Utilità/Varie (Utilità)*

La versione 3 di Metodo fornisce la piena compatibilità con Windows Server 2016 (le versioni precedenti funzionavano correttamente a parte qualche piccolo dettaglio risolto comunque in questa versione).

Abbiamo inoltre iniziato il testi sulle versioni preliminari di "Windows 2019 server" (prossima versione del sistema operativo server di Microsoft).

202. Pieno supporto monitor HDPI

#### *Utilità/Varie (Utilità)*

In questa versione del programma è stato completato il processo di migrazione del layout grafico affinchè a Metodo supporti al 100% i monitor ad alta densità di pixel (HDPI).

Chi si è trovato ad acquistare notebook/ultrabook di ultima generazione (es. il Ms Surface) o monitor HDPI si sarà accorto che, con le precedenti versioni di Metodo, lo zoom disponibile risultava insufficiente e diversi inestetismi venivano riprodotti durante il rendering delle finestre del programma.

In questa versione è stato completamente rivisto il motore di rendering che ha comportato diverse modifiche strutturali dovute alle nuove tecnologie e ai nuovi sistemi di sviluppo. Di seguito una serie di considerazioni in proposito:

- Per ottenere il funzionamento ottimale di questo tipo di dispositivi è vivamente consigliato l'uso di Windows 10 (possibilmente aggiornato all'ultimissima versione). Windows 7 e precedenti non sono stati disegnati per tale tipo di risoluzioni grafiche.
- Per far si che Metodo si adegui in modo coerente e funzionale al comportamento del sistema operativo, ora non esiste più la possibilità di modificarne lo zoom al suo interno: comanda sempre e comunque lo zoom di Windows che viene impostato nell'apposita pagina del pannello di controllo.
- E' un dato di fatto che, da diversi anni, il fattore di forma dei monitor in commercio si sia attestato sui 16/9 (o 16/10) e il vecchio 4/3 sia "andato in pensione". Alla luce di questo, l'interfaccia grafica di Metodo verrà progressivamente adeguata per sfruttare al meglio lo spazio "in più" fornito da questo tipo di monitor.

# 203. Stampe personalizzate non più elencate nel menù

# *Utilità/Varie (Stampe Personalizzate)*

Siccome, in varie occasioni, si è manifestato il problema per cui le "sottovoci" del menù di preparazione delle stampe personalizzate (tabulati clienti, fornitori, listini mag., ecc.), essendo troppe, facevano andare in tilt il sistema dei menù (in pratica, in monitor non particolarmente grandi, l'elenco non visualizzava tutti quelli preparati) si è deciso, da questa versione, di accedere direttamente alla procedura di "preparazione stampa" dalla quale è possibile creare, modificare e stampare i tabulati.

### 204. Corretto possibile errore di assegnazione fuoco in immissione fatture di acquisto *Contabilità/Iva (Immissione Prima Nota)*

In fase di registrazione fatture acquisto con particolarissimi importi è possibile arrivare alla pagina di "conferma memorizzazione" con uno "sbilancio". In questi rarissimi casi il programma poteva segnalare un errore del tipo "Impossibile dare il fuoco...".

### 205. Corretto troncamento numero documento in pagamento partite fornitori *Contabilità/Iva (Immissione Prima Nota)*

In pagamento partite fornitori, al momento della selezione delle scadenze da pagare, il programma troncava il numero fattura se particolarmente lungo.

# 206. Corretta errata stampa esenzione ritenuta acconto in fattura

*D.d.T./Fatturazione (Fatturazione Differita)*

Nella di stampa di una fattura con ritenuta d'acconto il programma stampava erroneamente nel castelletto dell'IVA anche il valore della ritenuta (già riportato nell'apposita casella).

#### 207. Corretto errore in generazione file XML Parcella con CNAP

#### *D.d.T./Fatturazione (Fatturazione Elettronica)*

In presenza del CNAP in parcella, che in Metodo deve essere indicato in una riga del "corpo" con il prezzo contenente come primo carattere un "#", il programma ne includeva erroneamente l'importo relativo tra le righe di dettaglio dell'XML non considerando che tale dato, essendo già riportato in una apposita sezione, veniva erroneamente conteggiato due volte nei totali.

#### 208. Corretto mancato riporto in dettaglio fattura XML delle spese accessorie di piede ddt *D.d.T./Fatturazione (Fatturazione Elettronica)*

Nella generazione della fattura elettronica derivata da DdT aventi, tra le richieste finali, campi del tipo "Spese Trasporto, Imballo, Varie ...", il programma pur totalizzando correttamente gli importi non ne generava l'evidenza nel dettaglio delle righe del file XML per cui il file generato non passava i controlli producendo un errore 00422 - "2.2.2.5 ImponibileImporto non calcolato secondo le regole definite nelle specifiche tecniche".

#### 209. Corretta errata compilazione sezione "CodiceFiscale" nella fattura XML a privati *D.d.T./Fatturazione (Fatturazione Elettronica)*

Emettendo una fattura XML a privati, il programma, anzichè compilare il tag "CodiceFiscale" del cliente, ne riportava erroneamente il dato nella sezione "IDFiscaleIVA".

#### 210. Corretto errata compilazione file XML in parcelle differite

*D.d.T./Fatturazione (Fatturazione Elettronica)*

Nella Parcella differita (cioè derivante da Proforma) con generazione del file XML, il programma compilava erroneamente la sezione dedicata ai "DdT".

### 211. Corretta errata presenza campo PECDestinatario in XML fattura se cliente privo sia di PEC che di ID

#### *D.d.T./Fatturazione (Fatturazione Elettronica)*

Se, in anagrafica, un cliente non aveva compilato nè PEC nè ID SDI (e quindi, in quest'ultimo, si immettono sette zeri) il file XML riportava comunque sia la riga con l'ID che quella con la PEC (quest'ultima ovviamente senza alcun dato) causando però uno scarto del file in quanto, in tale contesto, la riga PECDestinatario non deve essere indicata.

#### 212. Corretto mancato occultamento "notes" cliente in imm.DdT se cambio cliente *D.d.T./Fatturazione (D.d.T. Gestione)*

Se, con attiva la gestione delle annotazioni nel cliente da visualizzare in fase di immissione di un documento (Ddt, ft. imm. ecc), si richiamava un cliente che ne aveva e, subito dopo, si cancellava quella selezione e si richiamava un altro cliente senza anntoazioni, rimaneva erroneamente visualizzata la finestra con il notes del primo cliente richiamato.

#### 213. Corretto errato messaggio in chiusura finestra imm.ordini se blocchi doc. attivi *Ordini/Preventivi (Ordini)*

Se dalla finestra di testata ordine, avendo attiva la gestione dei blocchi emissione documenti per anagrafica, si annullava l'immissione di un nuovo ordine, compariva erroneamente il messaggio indicante l'anagrafica bloccata (pur non avendo selezionato alcun nominativo e volendo uscire senza immettere l'ordine).

#### 214. Corretto errato inserimento esenzione rit.acc. in file XML

#### *Parcellazione (Varie Parcellaz.)*

Nella generazione del file XML di una parcella avente ritenuta d'acconto, il programma inseriva erronemente nella sezione "DatiRiepilogo" il valore dell'esenzione della ritenuta stessa.

# 215. Corretto possibile Access Violation in massimizzazione finestre

#### *Utilità/Varie (Varie)*

In alcuni contesti particolari, massimizzando le finestre e poi ripristinandole alla loro dimensione di partenza, poteva verificarsi un errore del tipo "Access Violation".

# Build N°683

#### 216. Corretta errata impossibilità di emissione fatt. imm. alla PA se attiva fatturazione B2B *D.d.T./Fatturazione (Fatturazione Elettronica)*

Attivando la fatturazione B2B (generazione file XML per tutti e non solo per le PA) il programma, erroneamente, impediva l'immissione di una fattura immediata alla PA.

### 217. Corretto errore in Distinta Provvigioni se numero cliente maggiore di 32767

*D.d.T./Fatturazione (Distinte Provvigioni)*

Sono stati risolti alcuni problemi legati alla memorizzazione e gestione delle distinte provvigioni se relative ad anagrafiche clienti con numero di immissione maggiore di 32767.

# 218. Corretto errore in ricerca registrazioni mag. per data

#### *Magazzino (Gestione Magazzino)*

In gestione registrazioni di magazzino, se si sceglieva di filtrare i movimenti da visualizzare ("solo carichi" o "solo scarichi"), si riordinava per data reg. e poi si eseguiva una ricerca tramite il pulsante "vai al", in alcuni casi il programma non trovava la data indicata e posizionava il cursore sull'ultima registrazione.

Questo poteva capitare, ad esempio, se il primo movimento corrispondente alla data in questione era di tipologia diversa da quella visualizzata (es.: si visualizzavano "solo i carichi" ma, nella data indicata, c'erano solo movimenti di "scarico"). In ogni caso il problema non si verificava se si visualizzavano "tutte le registrazioni".

# 219. Corretto errore in stampa etichette magazzino da carico da documento

#### *Magazzino (Varie Mag./Fatt.)*

Tentando la stampa delle etichette articoli dalla procedura "carico magazzino da documento", se il modulo personalizzato conteneva la stampa della quantità con l'opzione per modificarla ai soli fini del numero etichette da stampare, il programma poteva generare un errore del tipo range check error.

# Build N°682

#### 220. Flag x tipo documento "regime margine/iva non esposta" in fattura immediata *D.d.T./Fatturazione (Fatturazione Immediata)*

Nell'immissione delle fatture immediate è ora possibile, tramite apposito check, indicare se il documento in oggetto viene emesso in "regime del margine (N5)".

#### 221. Riferimento amministrazione (2.2.1.15) su riga in fattura elettronica

*D.d.T./Fatturazione (Fatturazione Elettronica)*

Nella generazione del file XML della fattura elettronica è stata prevista la possibilità di inserire anche il campo <RiferimentoAmministrazione> (2.2.1.15) nel dettaglio dei beni e servizi forniti. Ciò necessita di una specifica modifica al proprio tracciato DdT (o Fatture Immediate) che, se necessario, dovrà essere richiesto al servizio di assistenza software.

Il programma prevede anche il passaggio di tale dato dall'ordine (per chi utilizzasse gli ordini); anche in questo caso il tracciato di input deve contenere il campo specifico a livello di riga (variazione da richiedere eventualmente al servizio di assistenza).

# 222. Possibilità di forzare come "non inviato" un DdT esportato via FTP/WEB *Utilità/Varie (Import/Export)*

Per consentire di forzare come "NON INVIATI" alcuni DdT trasmessi via FTP/WEB al fine di poterli reinviare (procedura attiva per chi in possesso di esportazioni personalizzate abilitate a questo tipo di operazione), entrando in gestione DdT è ora presente un nuovo pulsante "No WEB" che, se cliccato, permette di togliere il flag (dopo opportuna richiesta di conferma) dai DdT desiderati che si vogliono riportare nella situazione di NON INVIATO.

#### 223. Corretto possibile "EComponentError" su "piano ammortamento" di un cespite *Contabilità/Iva (Beni Strumentali)*

E' stato corretto un possibile "EComponentError" che poteva verificarsi cliccando ripetutamente sul pulsante "Piano Ammort." nella correzione di un bene strumentale.

# 224. Corretto possibile errore in determinazione VP2/VP3 se IVA esigibilità differita *Stampe IVA/Contabilità (Vidimati/Fiscali)*

In aziende con attiva la gestione dell'IVA ad esigibilità differita, se si sbloccavano i registri per rielaborare vecchi periodi si poteva incorrere in una anomalia che non permetteva la corretta attribuzione dei valori nei campi VP2 e VP3.

#### 225. Corretto errata proposta trimestre "5" in comunicazione liq. periodica *Stampe IVA/Contabilità (Vidimati/Fiscali)*

Una volta consolidata la comunicazione del 4° trimestre della liquidazione IVA, il programma proponeva erroneamente la preparazione di un 5° trimestre.

# Build N°681

# 226. Messaggi di elaborazione in corso in preselezione ordini (da DdT/Ft.Imm.) *Ordini/Preventivi (Evasione ordini)*

Se, in fase di immissione DdT/Ft.Imm. con evasione ordini, si dovesse selezionare un cliente con decine (o centinaia) di ordini in essere, per non dare la sensazione che in fase di caricamento degli stessi il sembri bloccato, sono stati aggiunti dei messaggi esplicativi che evidenziano l'elaborazione in corso.

# 227. Riporto "Rif.Vs.Ordine" se opzione "prima degli articoli"

# *Ordini/Preventivi (Evasione ordini)*

Se nel tracciato ordini, oltre al campo "Codice Ordine", è presente anche il campo "Vs.Cod.Ordine", quest'ultimo viene ora riportato nel DdT/Ft.Imm. anche se l'opzione nei parametri DdT/Ft.Imm. x

Ordini è impostata su "evidenzia all'inizio degli articoli di ogni ordine". Prima succedeva solo con l'opzione "evidenzia alla fine degli articoli di ogni ordine".

# 228. Nuovi riordini in gestione ordini

#### *Ordini/Preventivi (Ordini)*

In gestione ordini clienti/fornitori sono stati aggiunti i seguenti riordini:

- per ragione sociale
- per magazzino
- per rappresentante (ovviamente solo x gli ordini clienti)

# 229. Migliorie in "copia righe da altro ordine/preventivo"

#### *Ordini/Preventivi (Ordini)*

Sono state apportate delle migliorie alla procedura di "copia righe da altro ordine/preventivo" presente all'interno del corpo ordine, a seguito di alcune segnalazioni di errore che potevano manifestarsi in presenza di un considerevole numero di ordini e/o righe.

Il programma è stato inoltre ammodernato ed ottimizzato e dovrebbe quindi risultare molto più veloce nell'estrapolazione della lista degli ordini da cui copiare i dati.

#### 230. Comunicazione dati fatture: gestito split 1000 documenti per nominativo *Stampe IVA/Contabilità (Vidimati/Fiscali)*

Il tracciato XML per la comunicazione dati fatture impone di spezzare in blocchi da "1000" la sezione del cedente prestatore (o del cessionario committente) se, nel periodo in trasmissione, risultano emesse/ricevute per lo stesso soggetto più di 1000 fatture. Fino ad ora in presenza di tale caso il programma dava una segnalazione di errore; adesso, invece, il caso viene correttamente gestito con lo "sdoppiamento" dell'anagrafica al raggiungimento di tale soglia.

# 231. Fatture Vendita "Regime del margine/IVA non esposta"

#### *Stampe IVA/Contabilità (Vidimati/Fiscali)*

Nell'immissione/gestione fatture di vendita è stato aggiunto il tipo documento "**regime margine/iva non esp**." al fine di gestire questo caso particolare nella comunicazione dati fatture dove, per tale tipologia di documenti, deve essere riportato l'importo corrispondente al "totale fattura" senza alcuna distinzione tra imponibile e iva.

Ricordiamo che il "regime del margine/iva non esposta" è tipico della vendita di beni usati (es.: autovetture) di cui al decreto legge 23/02/1995 n.41 articolo 36 e seguenti, oppure delle agenzie viaggi e turismo di cui all'art.74-ter dpr 633/1972: anche se la fattura viene emessa e stampata nel registro IVA con una parte assoggettata ad IVA e una parte no, nel documento consegnato al cliente risulta esposto il solo "totale" comprensivo di IVA; di conseguenza, nella comunicazione dati fatture, deve essere riportata una sola riga con l'importo complessivo, a cui viene attribuita natura "N5", senza alcuna suddivizione tra imponibile, iva e altri importi.

Ora, tramite Metodo è possibile gestire questo caso agendo sul "tipo documento" in fase di immissione/correzione della fattura di vendita; successivamente, in fase di elaborazione della comunicazione dati fatture, il programma provvederà automaticamente ad accorpare il dettaglio degli importi in un'unica riga con natura N5.

# 232. Bloccato accesso a "Vecchio spesometro" su aziende con "anno IVA" antecedente al 2017 *Stampe IVA/Contabilità (Vidimati/Fiscali)*

Al fine di evitare confusione sulle varie versioni del cosiddetto "spesometro" apportate dall'Agenzia delle Entrate nei vari anni, sono stati inseriti i seguenti controlli sulle procedure di Metodo denominate "vecchio spesometro" e "comunicazione dati fatture":

- l'utilizzo del "**vecchio Spesometro**", in vigore dal 2012 e fino al 2016, è ora possibile solo nelle aziende che hanno l'anno IVA inferiore al 2017; diversamente l'accesso ne è inibito
- la **"comunicazione dati fatture"**, entrata in vigore dal 2017 e che, nella concezione originale doveva essere trimestrale (semestrale solo per il 2017) e invece, dopo le ultime modifiche, è diventata facoltà del contribuente optare per la trimestralità o la semestralità, è stata denominata nelle voci di menù come "**Comunicazione Fatture Acquisto (nuovo spesometro)**" e "**Comunicazione Fatture Vendita (nuovo spesometro)**".

# 233. Comunicazione Liquidazioni periodiche IVA 2018 (a seguito modifiche del 21.03.2018) *Stampe IVA/Contabilità (Vidimati/Fiscali)*

Adeguato il programma di preparazione del file XML per la Comunicazione Trimestrale delle Liquidazioni IVA per il 2018 secondo le specifiche approvate il 21 marzo 2018.

Le modifiche sostanziali sono le seguenti:

- il codice della fornitura passa da IVP17 a **IVP18**
- aggiunto, nel rigo VP1, il campo "**Operazioni straordinarie**" per la cui compilazione si rimanda alle istruzioni ministeriali
- nell'indicare l'acconto IVA versato per l'ultimo periodo è ora necessario specificare il "**metodo**" utilizzato. Il programma permetteva già la distinzione tra metodo "analitico" e "storico/previsionale" anche se tale informazione non veniva riportata nel file in quanto non richiesta. Ora invece, oltre a doverla inserire nel file, è necessaria una ulteriore distinzione per cui le possibilità sono tre: **analitico**, **storico** e **previsionale**
- nella sezione "Comunicazione\DatiContabili\Modulo" del file XML viene ora indicato anche il campo "NumeroModulo" (se trimestrale è sempre 1 mentre se mensile indica il numero del mese in oggetto)
- la stampa è stata adeguata al nuovo modello che recepisce le modifiche sopra descritte.

#### N.B.: il programma attiva automaticamente IVP18 nelle aziende con "anno IVA" 2018 e superiori.

N.B.: il programma adotta il corretto modello di stampa a seconda dell'anno in cui ci si trova (2017 o 2018).

# 234. Importazione ordini clienti via FTP

*Utilità/Varie (Import/Export)*

Questo nuovo programma si prefigge lo scopo di acquisire gli ordini clienti dall'area FTP del cliente stesso (o da una sottoarea del proprio FTP). Questa necessità può manifestarsi in relazione a "grossi" clienti che richiedono ai fornitori (anche se "piccoli") l'applicazione delle proprie modalità di acquisizione e invio delle informazioni.

Chi è in possesso di tale funzione aggiuntiva può, nell'anagrafica clienti di Metodo, indicare tramite l'apposito pulsante "FTP" i parametri di connessione alla "propria" cartella FTP sul server del cliente (o sul proprio server). Oltre ai parametri classici per la connessione al server FTP (Host, Username, Password, Cartella iniziale e Trasferimento Passivo) si possono indicare anche i connettori da usare per l'invio/ricezione dei dati tramite l'area di transito FTP. Il connettore scelto si occupa di reperire/inviare i files dal/nel posto giusto con le corrette trascodifiche tra "Metodo" e il "software del cliente".

Nel menù "Importazioni/Esportazioni", tramite la procedura "Importa Ordini clienti da FTP", è possibile acquisire nell'archivio ordini clienti di Metodo gli ordini del cliente per il quale sono state impostate le caratteristiche sopra descritte. Entrando nella procedura di importazione viene visualizzata una lista con tutti i clienti che hanno attiva la parte FTP e, selezionando un nominativo e confermando l'operazione, il programma esegue in sequenza quanto segue:

- collegamento al sito FTP del cliente selezionato;
- posizionamento nella cartella indicata;
- ricerca file ordini clienti da importare (specifiche definite dal connettore);
- download dei file (ciascun file può contenere uno più ordini a secondo della tipologia di connettore);
- elaborazione dei file con la creazione degli ordini clienti;
- finalizzazione del processo (ad esempio cancellazione dei files correttamente importati o spostamento in apposita cartella di backup; ovviamente dipende dal connettore);
- rendiconto finale salvato in html, ad ogni importazione, nella cartella "()LOG" della contab (viene generato un file "LogImpOrdFTP\_yyyymmdd\_hhnnss.html").

La connessione FTP genera, di suo, un micro log sulle operazioni FTP effettuate (connessione, disconnessione, lettura, scrittura, ecc.) nella cartella "NOTES\FTPCF.LOG".

Al momento i connettori implementati sono quelli per il file XML "Metodo Standard" di "importazione ordini da XML" e alcuni altamente personalizzati per aziende locali. Nel caso dovessero rendersene necessari di ulteriori, rivolgersi alla propria assistenza software per tutte le informazioni del caso.

Caratteristiche del connettore "Metodo Standard":

- cartella FTP dalla quale prelevare gli ordini "/METODO/OUT/ORDER"
- i files degli ordini devono chiamarsi "ORD\*.XML" e ciascun file deve contenere un ordine
- i files correttamente processati vengono spostati nella cartella "/METODO/OUT/ORDER/BAK"

#### 235. Migliorie procedura esportazione DdT personalizzata

#### *Utilità/Varie (Import/Export)*

Nella procedura di "esportazione DdT personalizzata" (utilizzabile dai clienti che hanno acquistato uno o più modelli di esportazione), sono state apportate le seguenti migliorie:

- ora il programma, prima di passare all'esportazione vera e propria, propone un elenco dei DdT estrapolati in base ai filtri indicati;
- vengono segnalati in modo più evidente eventuali errori di elaborazione.

#### 236. Corretto errata segnalazione errore "F05" se non presente il campo "nazione" *Anagrafiche (Anagrafiche)*

Se in una ditta non era stato creato il campo "nazione", tra i controlli anagrafici poteva erroneamente essere segnalato un errore "F05".

# 237. Corretto possibile range check error in lettura progressivi cli./for.

#### *Anagrafiche (Anagrafiche)*

In elaboratori particolarmente lenti, entrando in anagrafica cli./for. e posizionandosi sulla pagina "Progr.Cont.", si riusciva a cliccare sul pulsante "Visualizza Progressivi IVA" anche mentre il programma stava leggendo i progressivi contabili e questo poteva, in alcuni casi, generare un errore del tipo "Range check error".

#### 238. Corretto errore su controllo partite iva austriache in immissione movimenti INTRA *Contabilità/Iva (Modelli INTRA)*

E' stato corretto un errore nell'immissione dei movimenti INTRA a causa del quale le partite iva austriache venivano segnalate sempre come errate.

#### 239. Corretta errata dicitura "Moldovia" in "Moldavia" su archivio nazioni *Database C/S (Database C/S utility)*

Corretta errata dicitura in archivio Nazioni: la "Moldavia" (o Moldova) era stata erroneamente inserita come "Moldovia".

# 240. Corretto possibile errore in copia articoli distinta base da altro ordine/preventivo *Ordini/Preventivi (Ordini)*

Se si copiavano i dati da un ordine/preventivo che conteneva una distinta base, il programma considerava le righe disitinta base come se fossero articoli reali per cui ci applicava le condizioni di vendita e ne totalizzava gli importi.

#### 241. Corretta errata possibilità di cambio articolo in fase di evasione ordine *Ordini/Preventivi (Evasione ordini)*

In fase di **immissione** di un documento che evade un ordine (DdT/FT.Imm. o Carico da documento), anche in corrispondenza degli articoli selezionati per l'evasione il campo che ne riporta la descrizione è "libero" per dare la possibilità di effettuare delle eventuali piccole variazioni alla dicitura.

Se però si cancellava completamente la descrizione per scriverne un'altra oppure x richiamare un altro articolo, si creava uno scollamento con la riga ordine collegata che veniva comunque correttamente evasa, ma veniva scaricato e disimpegnato l'articolo variato.

Ora, in tale contesto, è possibile solo modificare la descrizione e, nel caso venga completamente sbiancata, il programma forza automaticamente la scritta "articolo n°xxxx".

#### 242. Corretto errore in comunicazione dati fatture "semestrale"

*Stampe IVA/Contabilità (Vidimati/Fiscali)*

Con il 2018 è facoltà del soggetto decidere se optare per la comunicazione dati fatture "semetrale" o "trimestrale" (scelta che in Metodo si effettua agendo sull'apposito parametro).

E' stata corretta un'anomalia per cui, anche nel caso si fosse selezionato l'invio "semestrale", il programma estrapolava comunque le sole fatture inerenti il primo "trimestre".

### 243. Corretto errata indicazione id.fiscale clienti INTRA in comunicazione fatture *Stampe IVA/Contabilità (Vidimati/Fiscali)*

Solo in casi di clienti intacomunitari, nell'identificativo IVA non veniva defalcata la parte iniziale (corrispondente al codice dello stato) per cui sia nel file che nella stampa di controllo tale dato veniva riportato 2 volte.

Ad esempio una P.IVA del tipo HR 68639535121, nella stampa di controllo risultava "HRHR68639535121" e, nel file, l'identificativo IVA veniva compilato con "HR 68639535121".

### Build N°680

#### 244. Partita IVA irlandese di 8 o 9 caratteri

*Anagrafiche (Anagrafiche)*

Il programma è stato modificato per accettare anche le Partite IVA irlandesi di 9 caratteri (oltre che di 8).

# 245. Maggior dettaglio su riepilogo cessioni in esenzione

#### *D.d.T./Fatturazione (CO.NA.I.)*

La stampa "riepilogo cessioni in esenzione" del CONAI è stata resa più analitica al fine di differenziarne i totali per sottocategorie (es: categoria "PL - plastica"; sottocategoria "PLA - plastica fascia A"; "PLB - plastica fascia B", "PLC - plastica fascia C" ecc.).

#### 246. Aggiunti ulteriori riordini in "Situazione movimenti CONAI"

#### *D.d.T./Fatturazione (CO.NA.I.)*

Al fine di dettagliare la totalizzazione anche per "sottocategorie" CONAI, nella stampa della "Situazione movimenti" sono stati aggiunti i due seguenti riordini:

- Cliente + Tipo Imballo
- Cliente + Categoria CONAI

#### 247. Corretto mancata estrapolazione cli./for. in incasso/pagamento partite *Contabilità/Iva (Immissione Prima Nota)*

Eseguendo la selezione globale delle partite da incassare/pagare, in presenza di clienti/fornitori omonimi (stessa ragione sociale) il programma, in alcuni casi, poteva non estrapolare i dati di queste particolari anagrafiche. Le partite venivano invece correttamente evidenziate in caso di ricerca mirata per cliente/fornitore.

# 248. Corretto possibile range check error in bilanci su ditta con migliaia di clienti

*Contabilità/Iva (Bilanci Contabili)*

Elaborando un bilancio di verifica in una ditta con diverse migliaia di clienti movimentati, il programma poteva segnalare un errore del tipo range check error.

# 249. Corretto errore non bloccante in generazione file CU

#### *Contabilità/Iva (Compensi con ritenuta)*

Corretta un'anomalia nella generazione del file relativo al modello CU a causa del quale la verifica dello stesso produceva un messaggio (non bloccante) del tipo "Record tipo Z- Errore di numericità'".

### 250. In generazione file XML fatture PA il numero documento non riportava eventuali prefissi/suffissi

### *D.d.T./Fatturazione (Fatturazione Elettronica)*

Se, nella Variazione Progressivi IVA, era stato impostato un Prefisso e/o Suffisso da integrare al Numero Documento delle Fatture di Vendita, nella preparazione del file XML delle fattura PA (o B2B) il programma ometteva l'indicazione di tale dato riportando il solo numero progressivo.

### 251. Corretto errore in ricerca codice a barre su codici multipli

#### *Magazzino (Gestione Magazzino)*

Per i possessori del modulo "gestione magazzino avanzata", la ricerca con codice a barre (".\*") su codici multipli poteva non funzionare correttamente.

#### 252. Corretto possibile problema su compilazione del CUP nel file dei bonifici

#### *Scadenzario/Incassi/Pagamenti (Varie scadenzario)*

E' stato corretto un problema nella gererazione del file XML relativo ai bonifici a fornitori che causava, in presenza di riferimenti CIG e CUP molto lunghi, il riporto parziale del campo CUP che poteva quindi essere mancante dei caratteri finali.

#### 253. Corretto errata stampa campi aggiuntivi con decimali

#### *Scadenzario/Incassi/Pagamenti (Stampe scadenzario)*

Se, tramite la variazione tracciati, si creava nello scadenzario un campo aggiuntivo numerico con decimali, nel momento in cui lo si aggiungeva nelle stampe situazione impegni, il programma ne riportava solo la parte intera, troncando i decimali.

# Build N°679

#### 254. Piccole migliorie in ricerca causali contabili *Contabilità/Iva (Immissione Prima Nota)*

Per rendere più pratico e intuitivo l'uso della finestra di ricerca delle causali contabili è ora possibile digitare il testo da ricercare anche se si è posizionati sulla griglia senza dover per forza spostarsi sul campo "filtro".

255. Aggiornamento "nomenclatura combinata" a febbraio 2018

*Contabilità/Iva (Modelli INTRA)*

Aggiornati gli archivi delle nomenclature combinate INTRA a febbraio 2018 come forniti da Agenzia delle Dogane.

#### 256. Gestione spedizioni (x stampa etichette corrieri)

#### *Magazzino (Gestione Magazzino)*

E' disponibile, nel menù DdT/Fatture, una nuova procedura che permette di gestire un archivio basilare delle spedizioni orientato alla generazione di un file dal quale, con gli strumenti forniti dai corrieri, si stampano le etichette da applicare ai colli (al momento sono gestiti UPS e TNT).

Per il dettaglio delle funzionalità si rimanda alla specifica documentazione [\(cliccare qui\)](http://www.metodo.com/down/035).

N.B.: questo programma è attivo solo se si è in possesso del modulo aggiuntivo "Gestione Avanzata Magazzino".

# 257. Corretto errore in inserimento ulteriori destinazioni diverse se non attive cond.vend./acq.avanzate

#### *Anagrafiche (Anagrafiche)*

Se non sono attive le condizioni vendita/acquisto avanzate (Utilità - Attivazione Gestioni Specifiche - Magazzino), le righe per le "ulteriori destinazioni diverse" sono 2. In questo caso l'immissione di più di una ulteriore destinazione (restando con il cursore posizionato sulla prima) creava dei problemi di sovrapposizione di dati.

### 258. Corretto troncamento colonna PL in Tabulato Corrispettivi

#### *Contabilità/Iva (Corrispettivi)*

La colonna PL(Periodo Liquidazione) del tabulato corrispettivi non riportava il numero completo dei mesi liquidati 10, 11 e 12 (in pratica evidenziava solo il primo carattere).

#### 259. Corretta errata compilazione saldo partita x storno iva se nota accredito in split payment *D.d.T./Fatturazione (Fatturazione Differita)*

Inserendo una nota di accredito dalla procedura di fatturazione con scarico contabile ad un cliente gestito con lo split payment, il programma sbagliava la compilazione del saldo partita nella scrittura di storno dell'iva in quanto riportava erroneamente il valore con segno negativo (invece deve sempre essere in valore assoluto).

### 260. Corretto possibile errore in variazione "data fine utilizzo" su articoli magazzino *Magazzino (Gestione Magazzino)*

Se, nella finestra di gestione di un articolo, si compilava in modo errato la "data fine utilizzo" e si cliccava sul pulsante di conferma, il programma segnalava un errore del tipo "Invalid argument to data encode".

#### 261. Corretta errata visualizzazione campi aggiuntivi di tipo "data" su situazioni scadenzario *Scadenzario/Incassi/Pagamenti (Stampe scadenzario)*

Corretto un errore per cui il contenuto di eventuali campi aggiuntivi dello Scadenzario definiti come "data" venivano visualizzati in modo anomalo.

262. Corrette date incomplete in stampa partite aperte *Stampe IVA/Contabilità (Stampe Contabili)*

Nella stampa partite aperte i campi data registrazione e data documento risultavano troncati.